Rockwell Automation, Inc.

# DF1

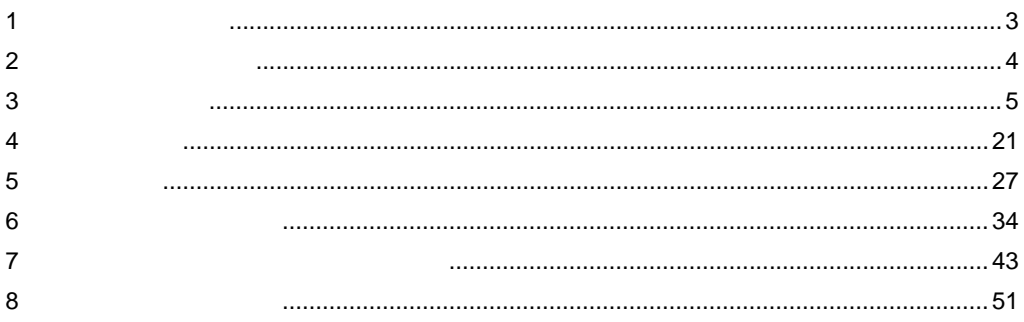

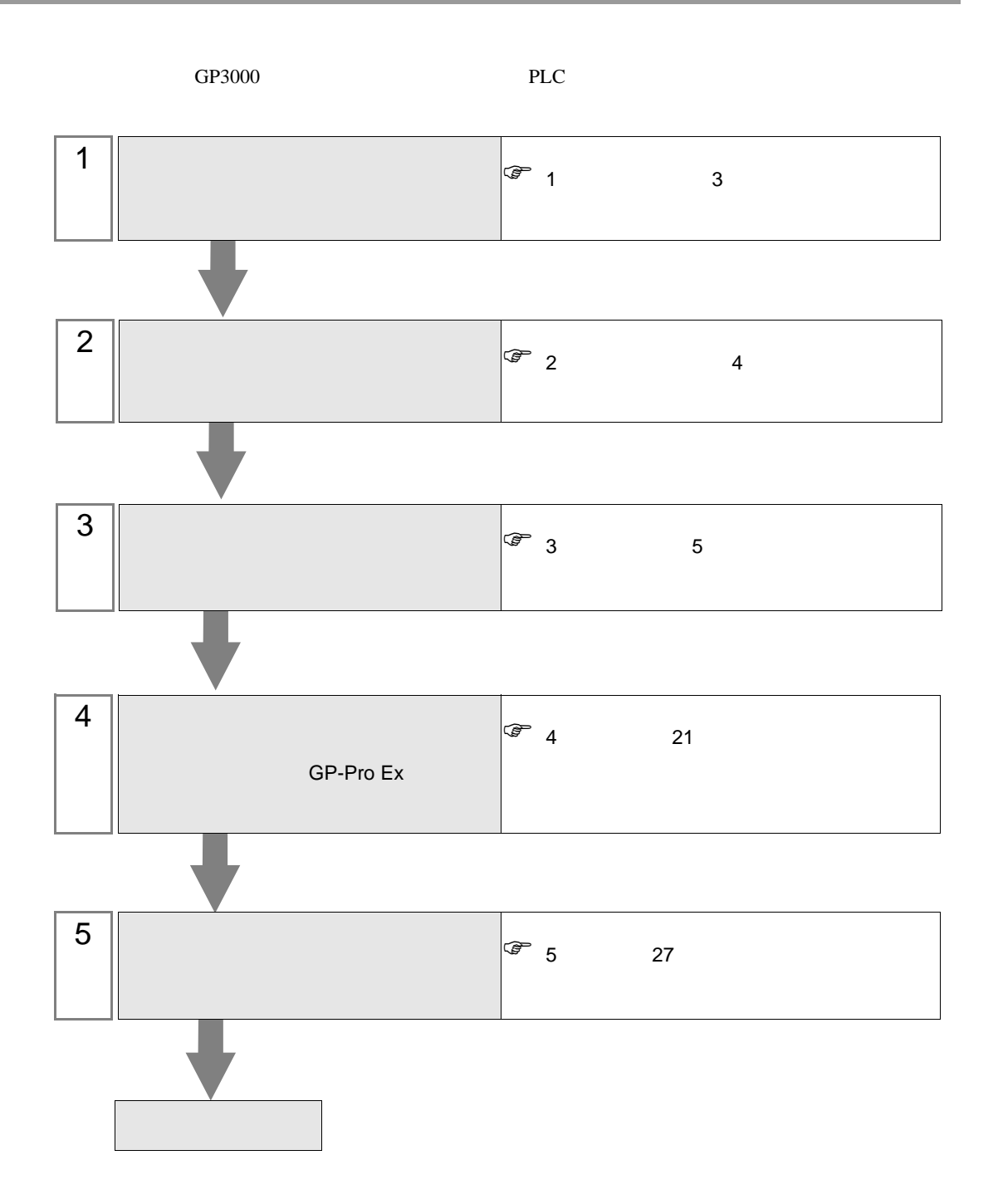

#### <span id="page-2-0"></span> $1$

Rockwell

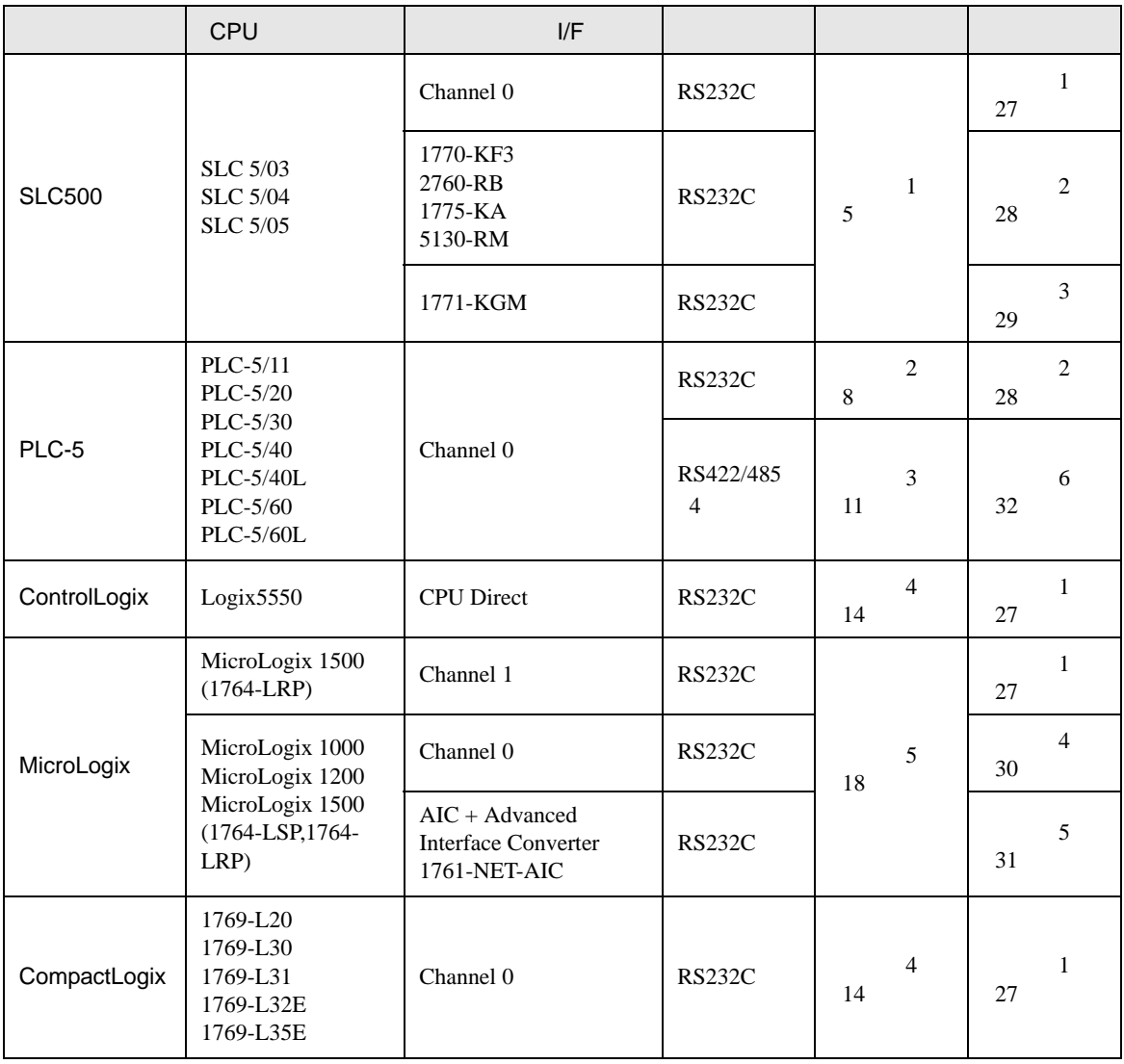

<span id="page-3-0"></span>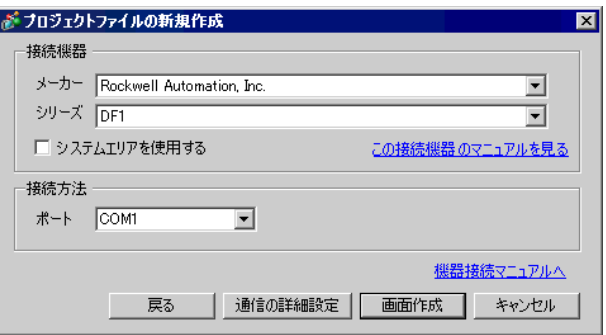

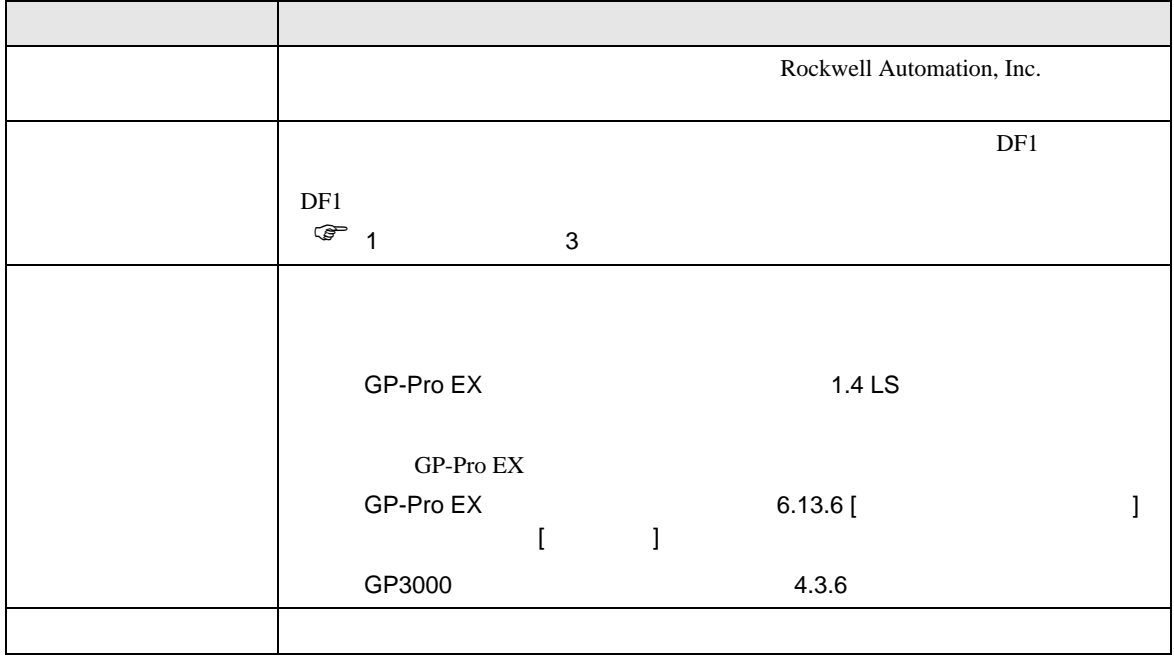

 $\begin{bmatrix} 1 & 1 & 1 \\ 0 & 1 & 1 \\ 0 & 1 & 1 \end{bmatrix}$ 

<span id="page-4-0"></span> $3 \sim$ 

#### <span id="page-4-1"></span>3.1 設定例 1

GP-Pro EX

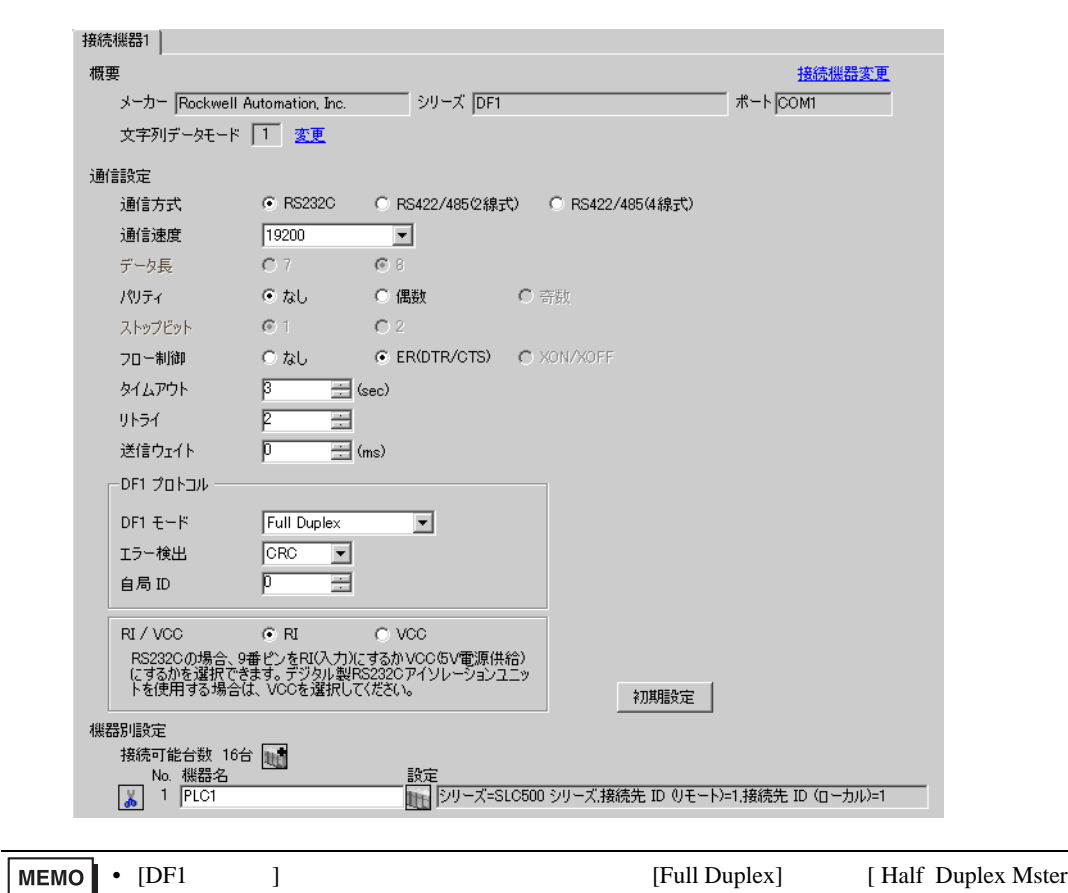

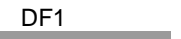

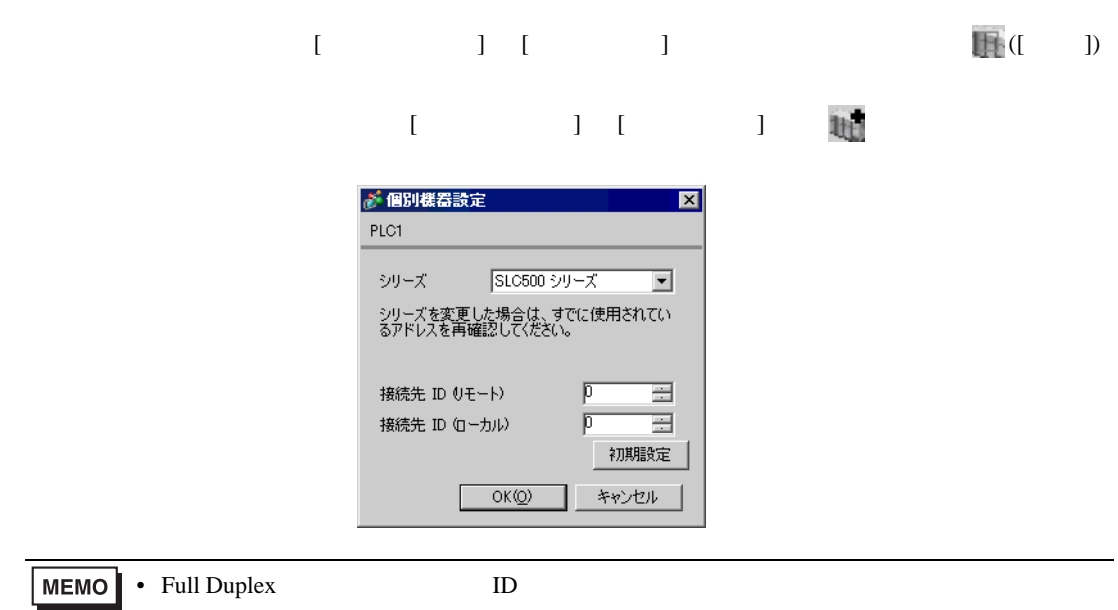

#### RSLogix 500

RSLogix 500 Channel Configuration <br>
Chan. 0 - System

Full Duplex

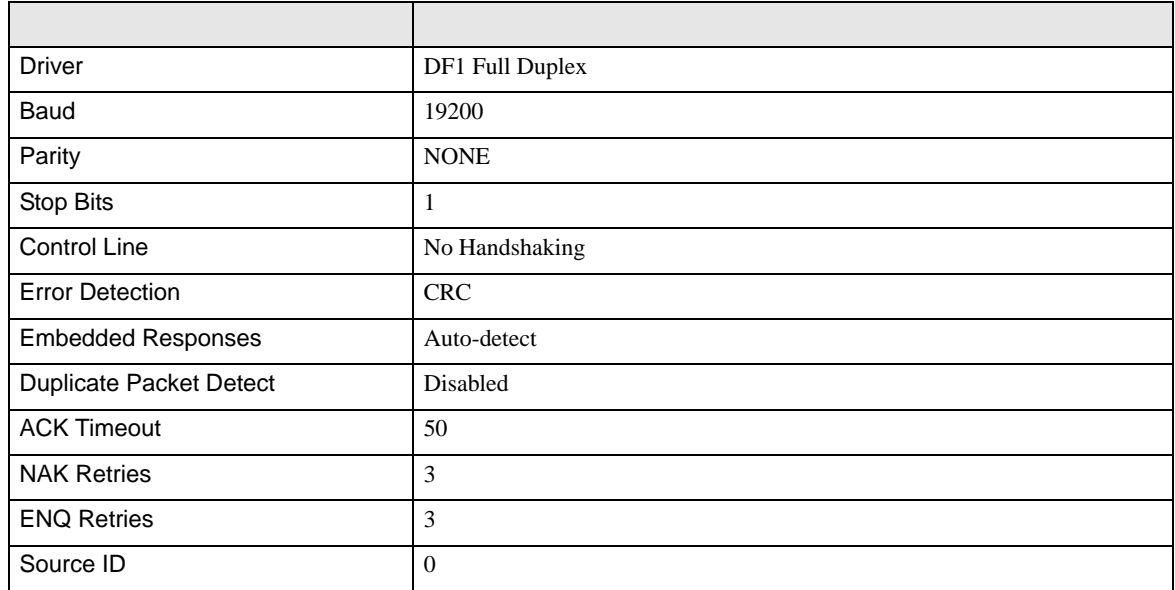

#### Half Duplex

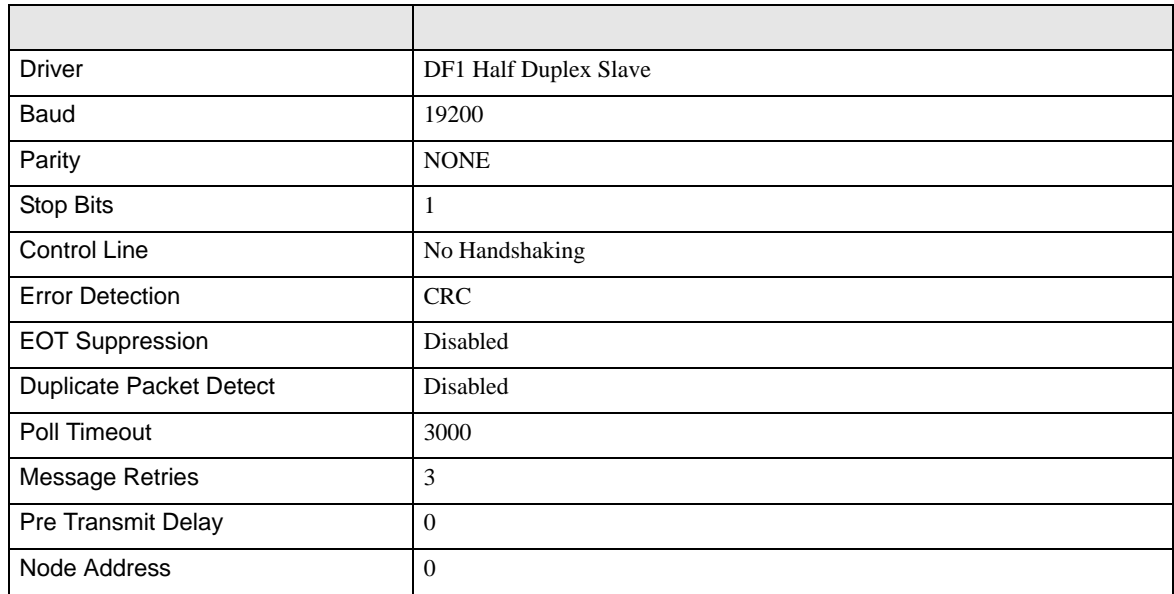

• その他についてはラダーソフトのポイントのポイントのマニュアルを参照してください。

DF<sub>1</sub>

<span id="page-7-0"></span>3.2 設定例 2

 $GP$ -Pro  $EX$ 

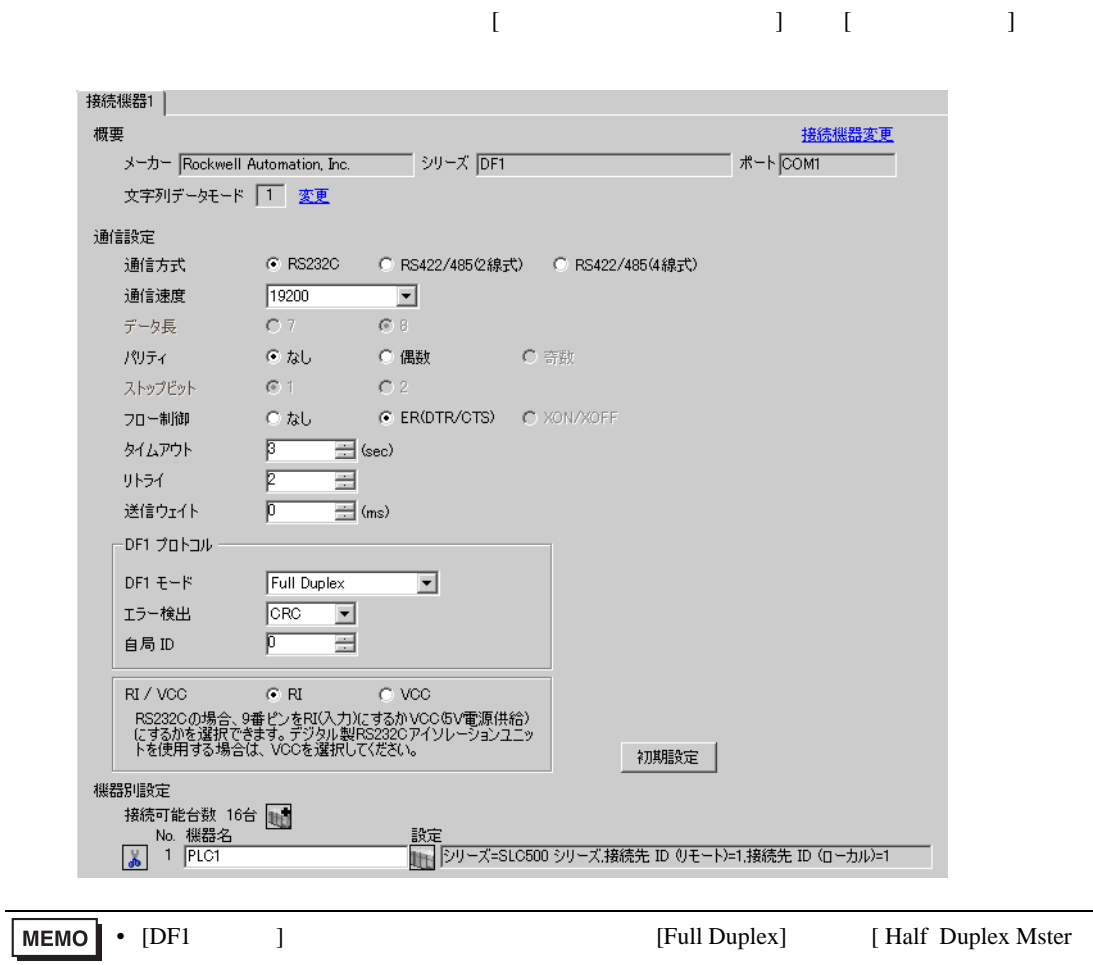

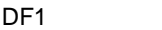

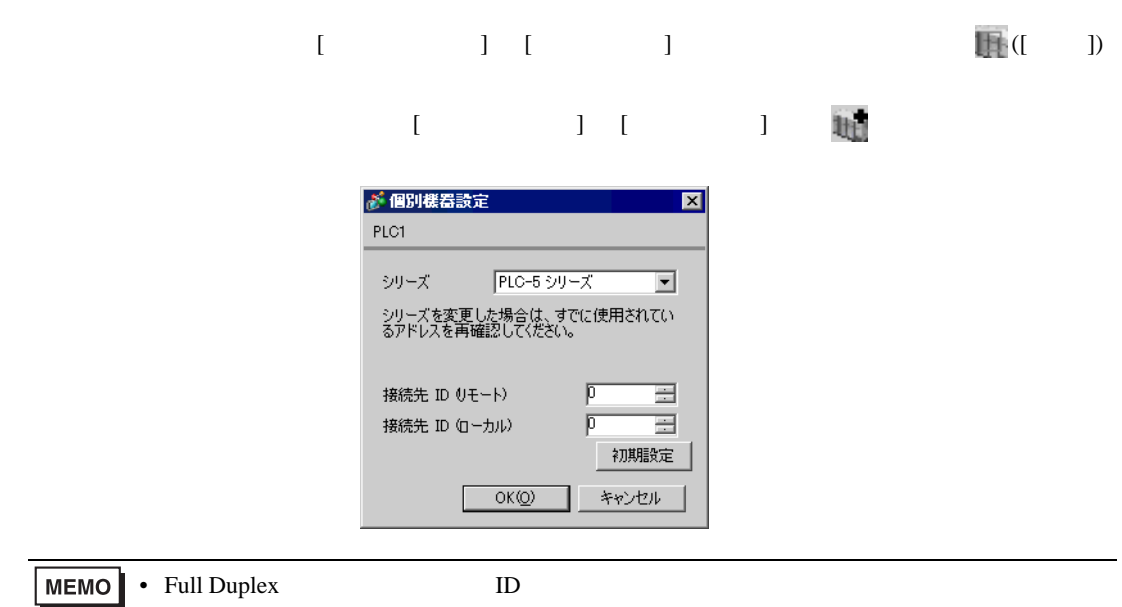

#### RSLogix 5

RSLogix 5 Channel Configuration <br>
Chan. 0

Full Duplex

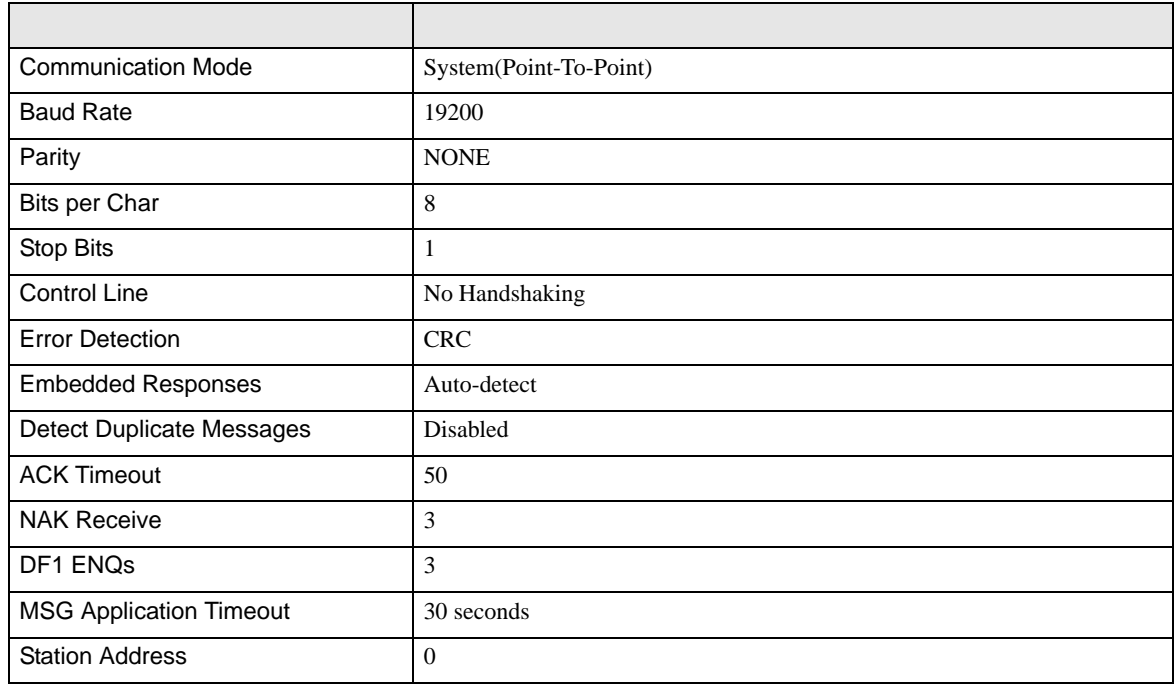

#### Half Duplex

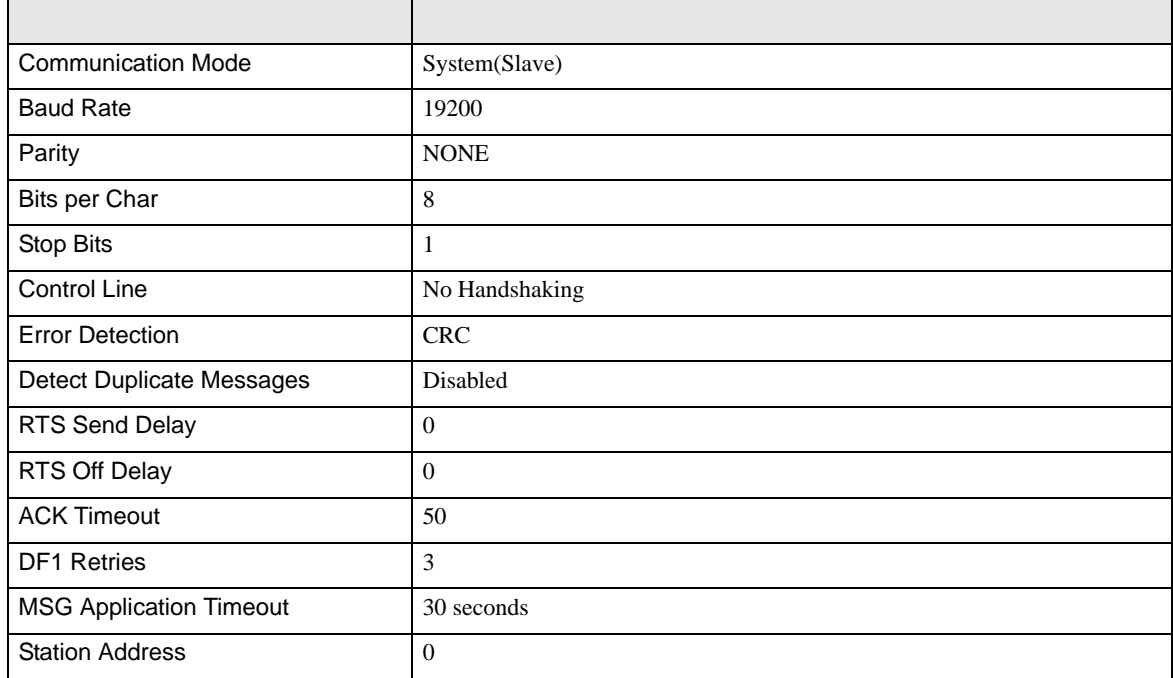

• その他についてはラダーソフトのポイントのポイントのマニュアルを参照してください。

<span id="page-10-0"></span>3.3 設定例 3

GP-Pro EX

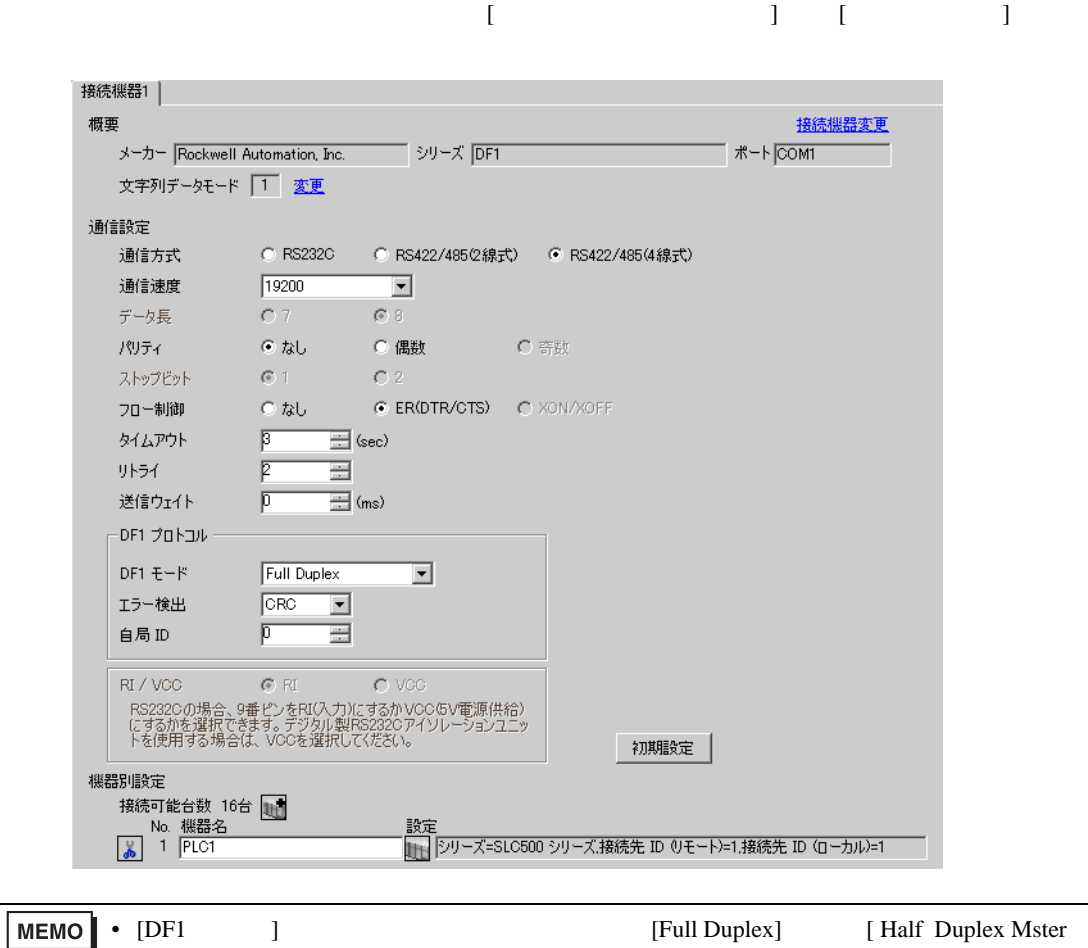

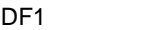

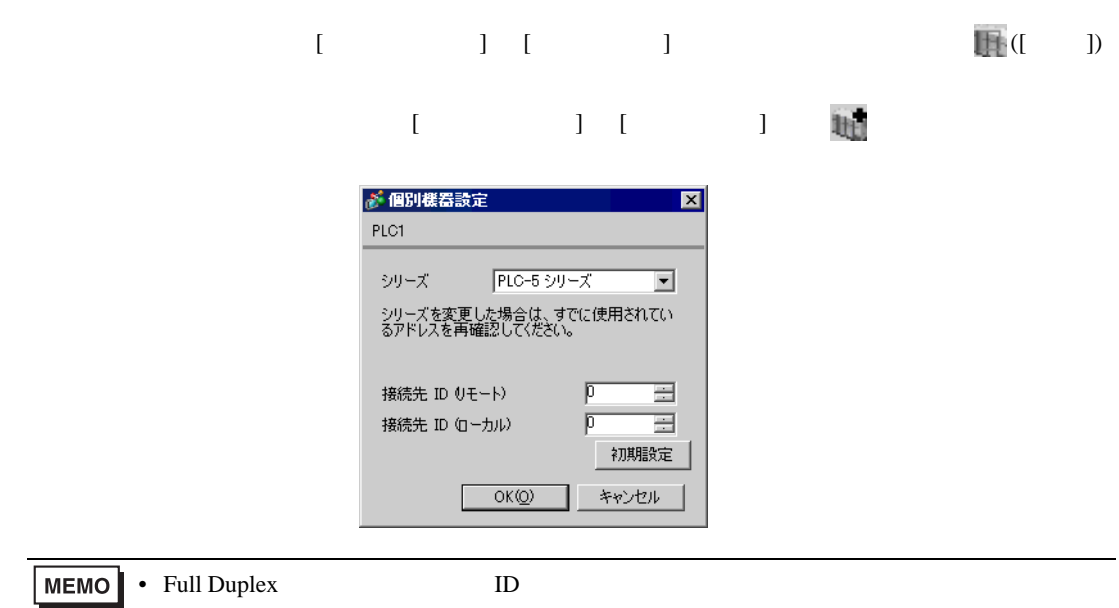

#### RSLogix 5

RSLogix 5 Channel Configuration <br>
Chan. 0

Full Duplex

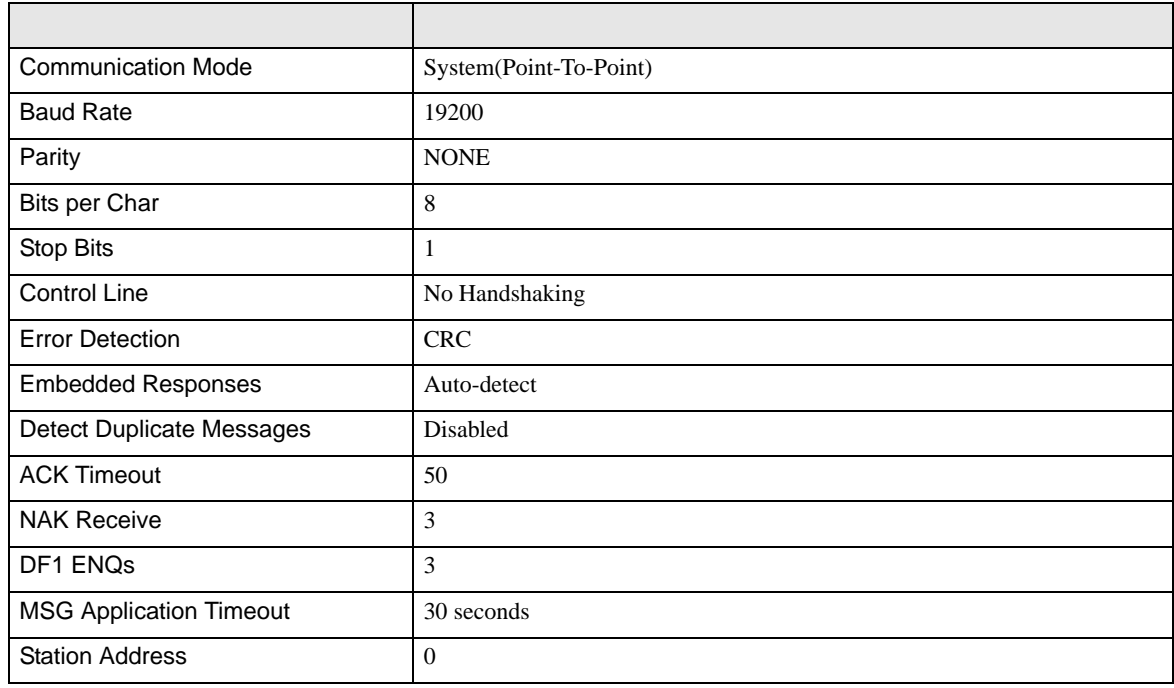

#### Half Duplex

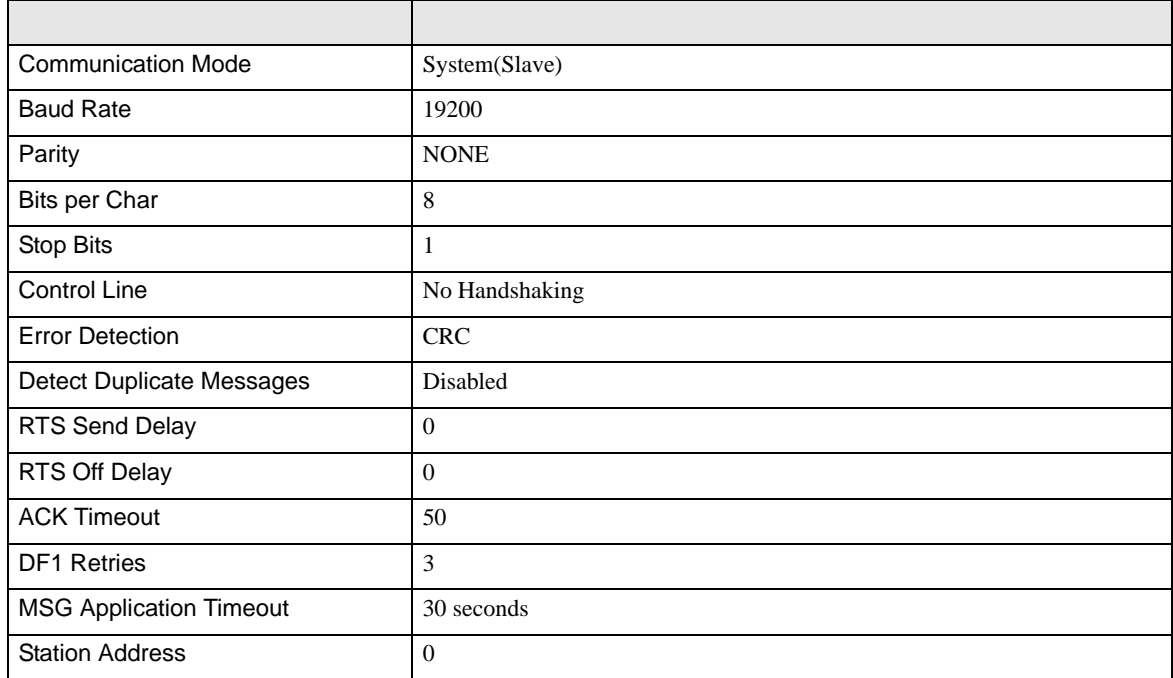

• その他についてはラダーソフトのポイントのポイントのマニュアルを参照してください。

<span id="page-13-0"></span>3.4 設定例 4

GP-Pro EX

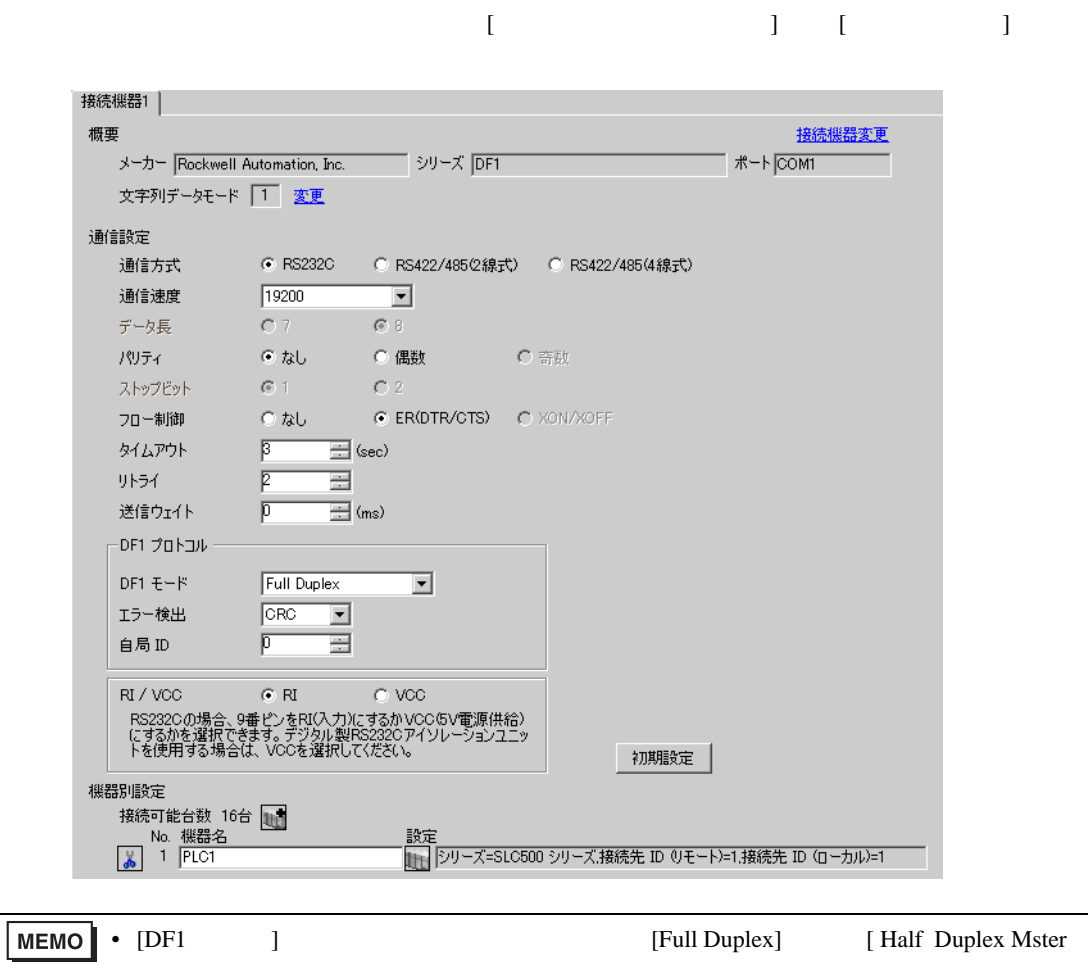

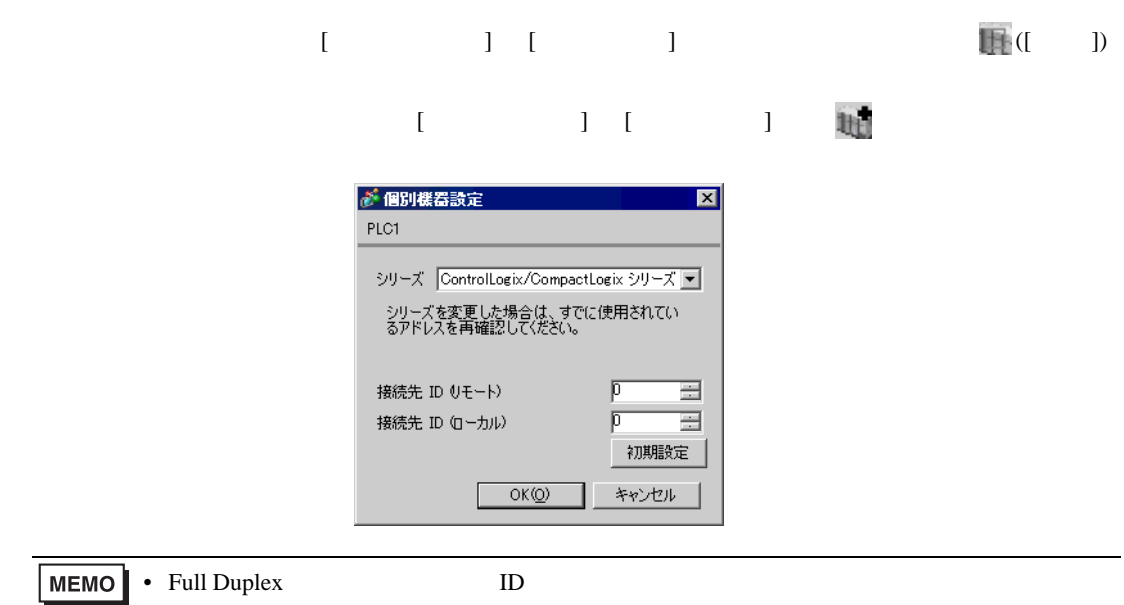

#### RSLogix 5000

RSLogix 5000 Channel Configuration Serial Port Protocol

Full Duplex

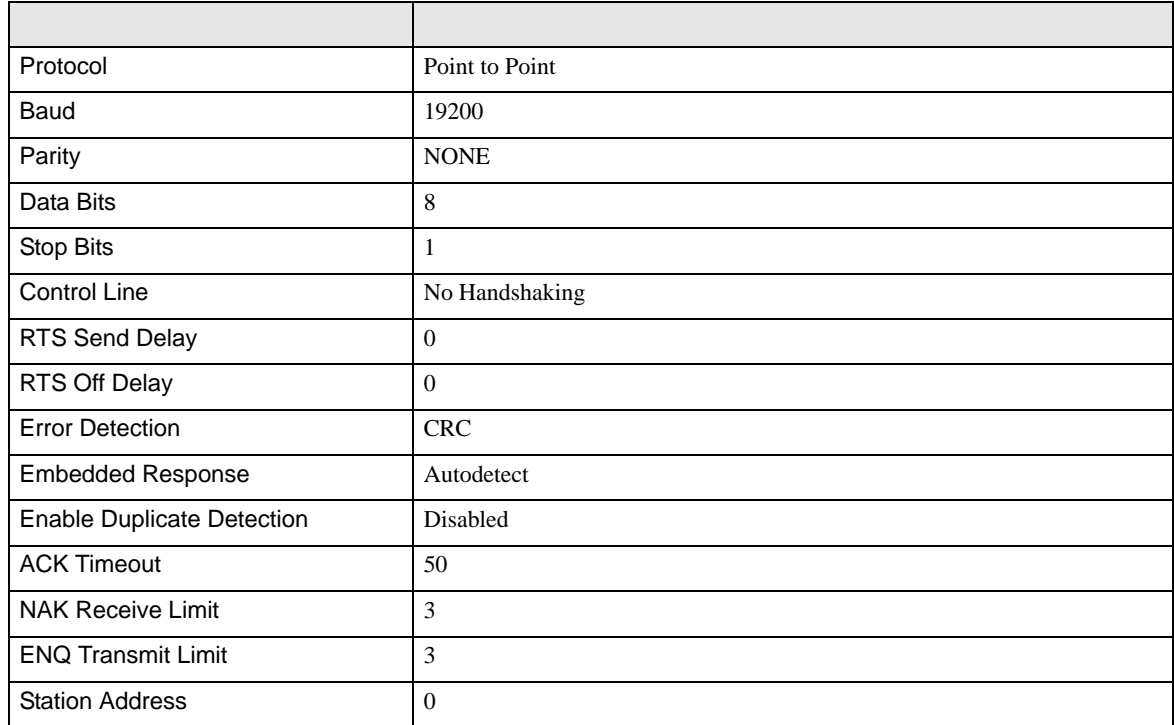

#### Half Duplex

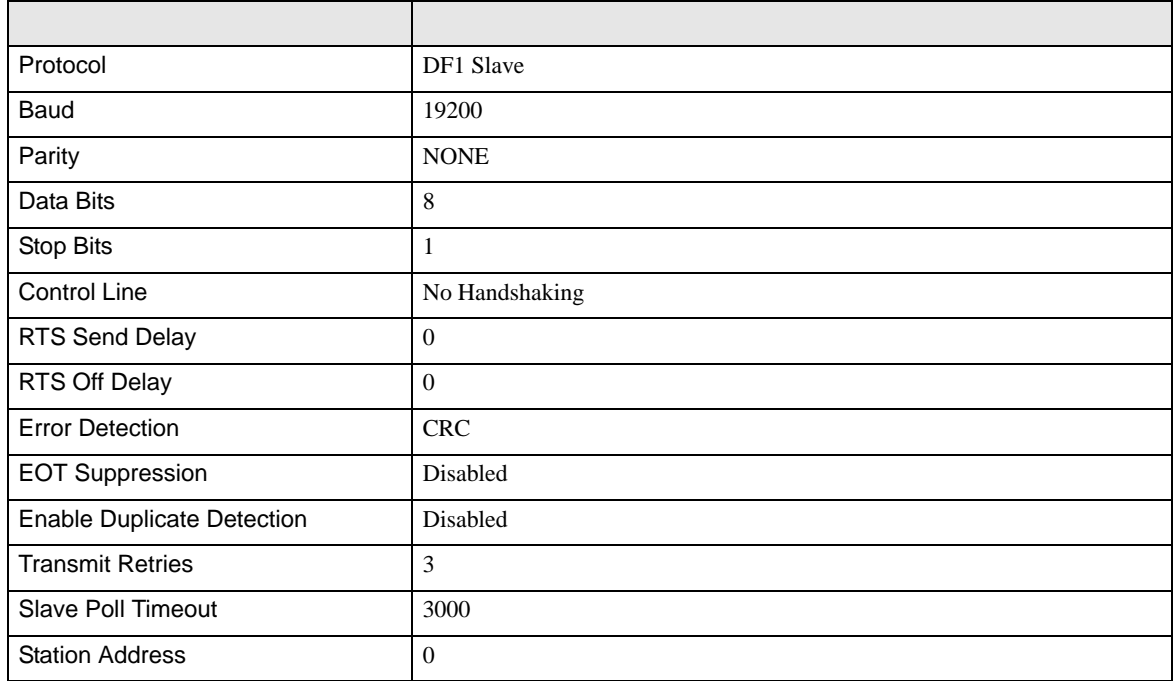

• その他についてはラダーソフトのポイントのポイントのマニュアルを参照してください。

DF<sub>1</sub>

<span id="page-17-0"></span>3.5 設定例 5

 $GP$ -Pro  $EX$ 

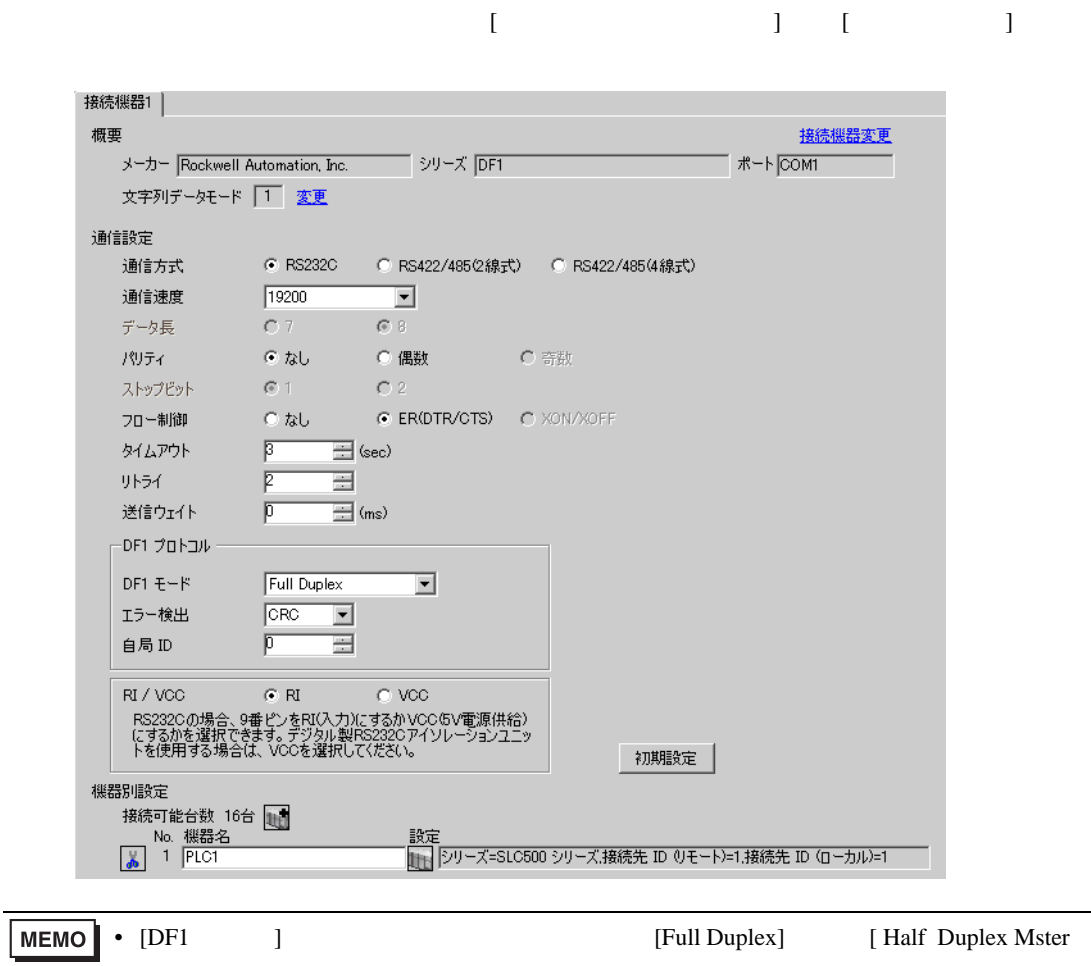

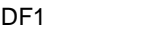

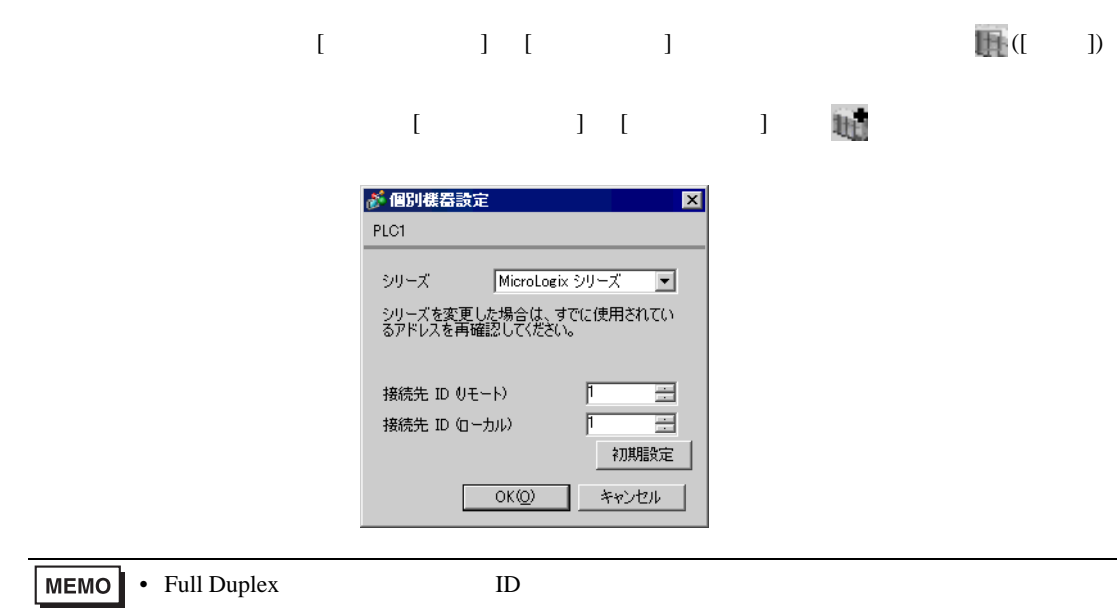

#### RSLogix 500

RSLogix 500 Channel Configuration <br>
Chan. 0 - System

Full Duplex

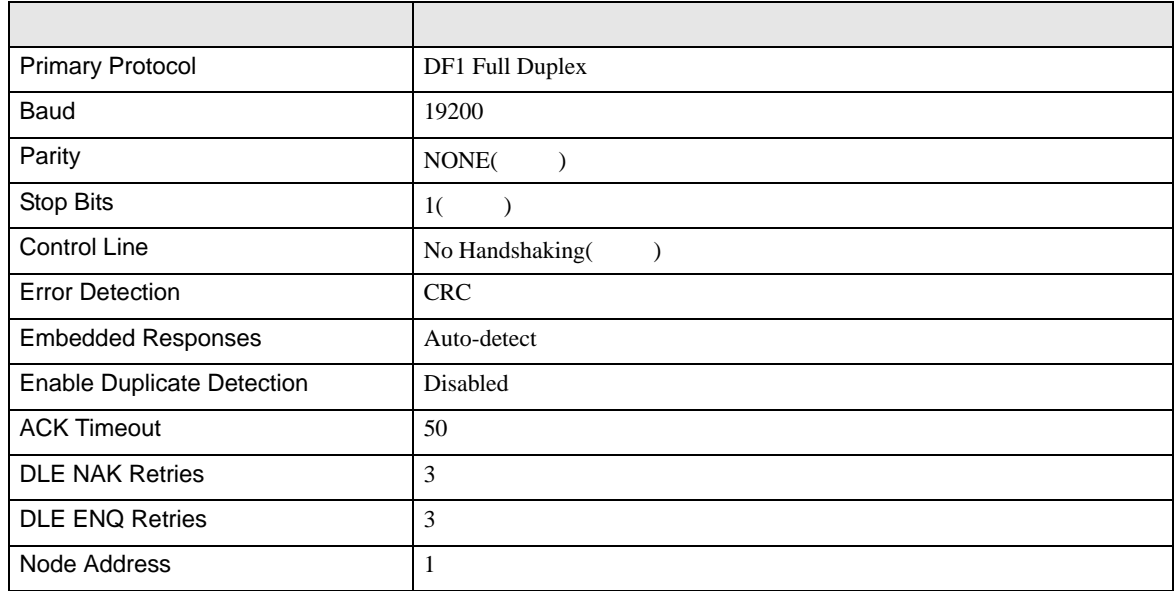

#### Half Duplex

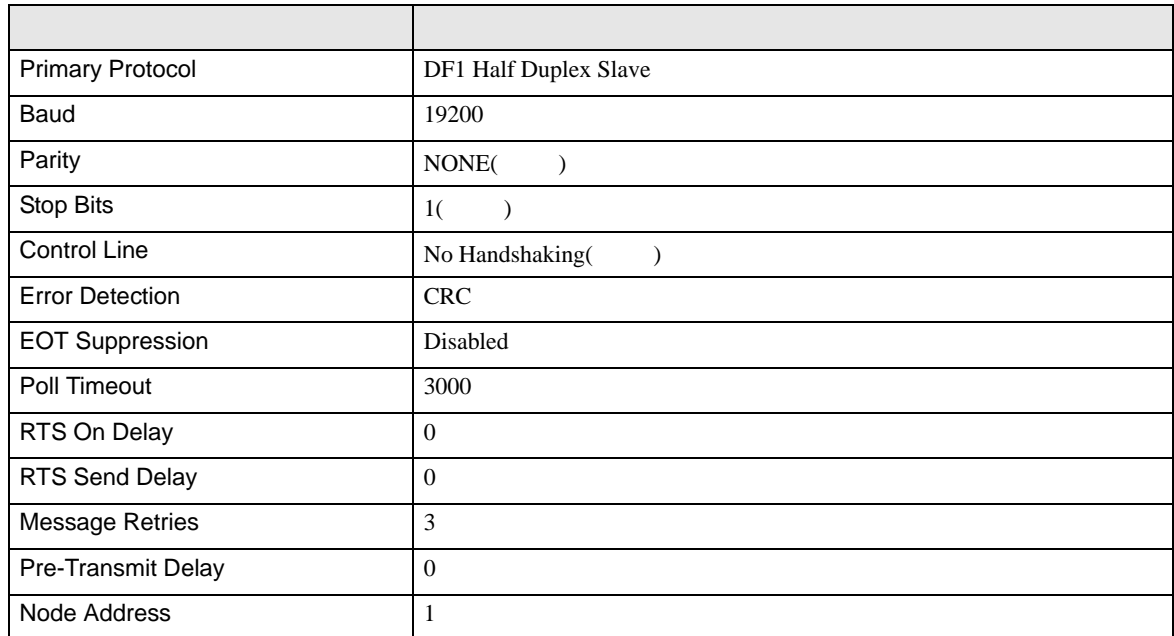

• その他についてはラダーソフトのポイントのポイントのマニュアルを参照してください。

<span id="page-20-0"></span>4 設定項目

 ${\rm GP\text{-}Pro\;EX}$ 

 $\begin{array}{cc}\n\mathbb{C} & 3 \\
\end{array}$  5

4.1 GP-Pro EX

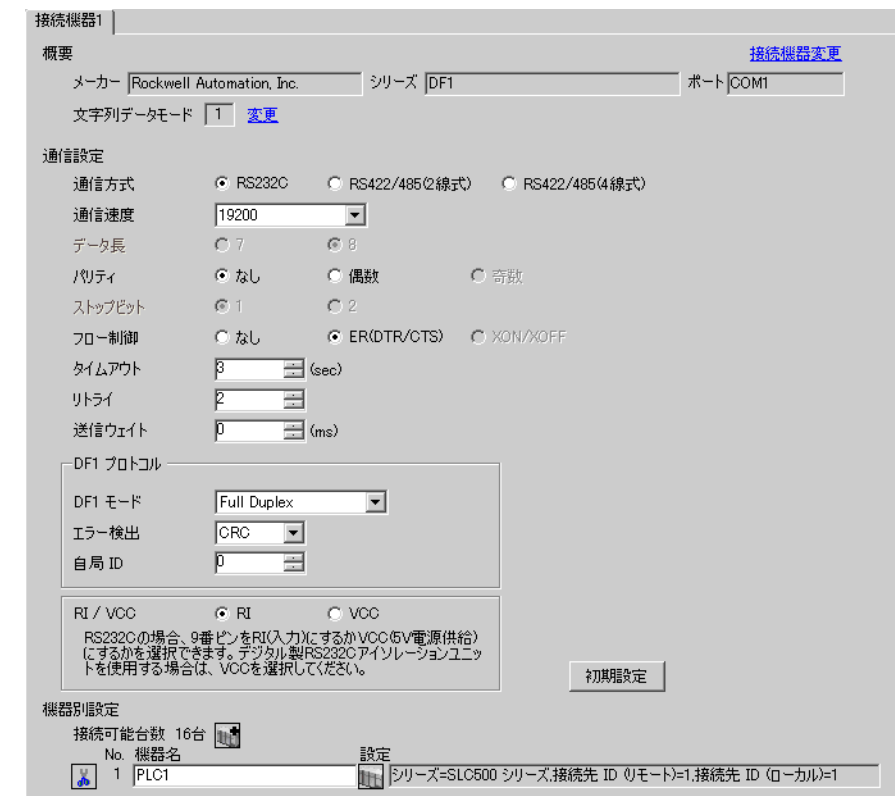

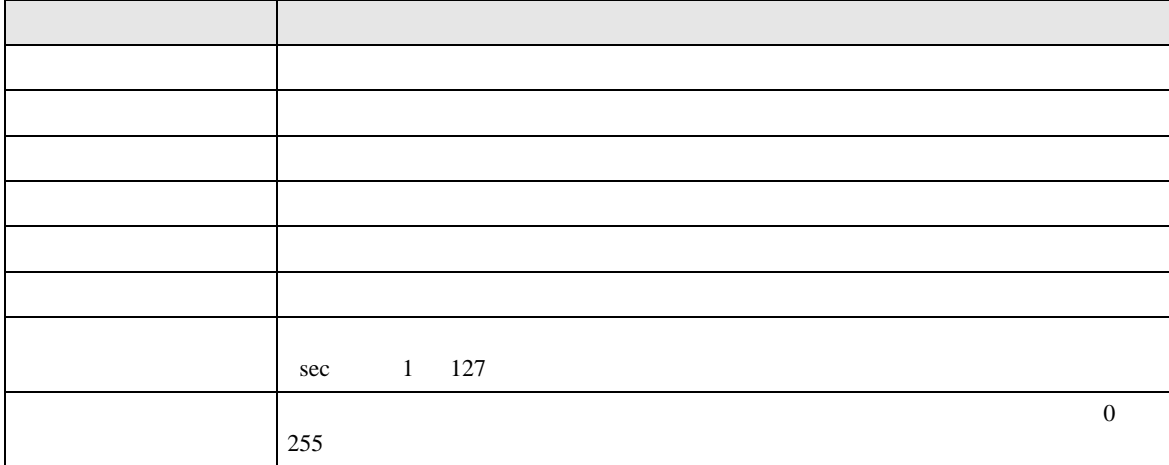

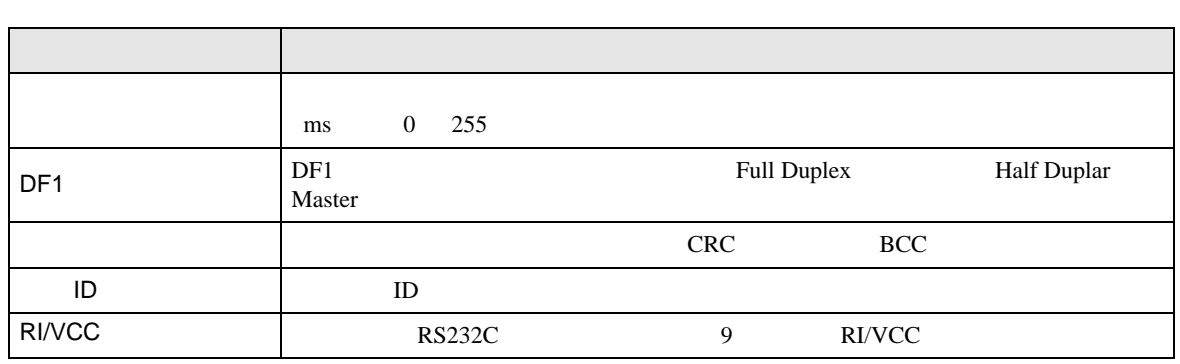

 $\mathbb{R}$ 

 $\mathbb{R}^n$ 

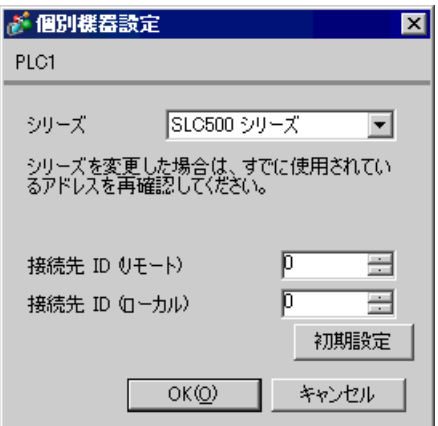

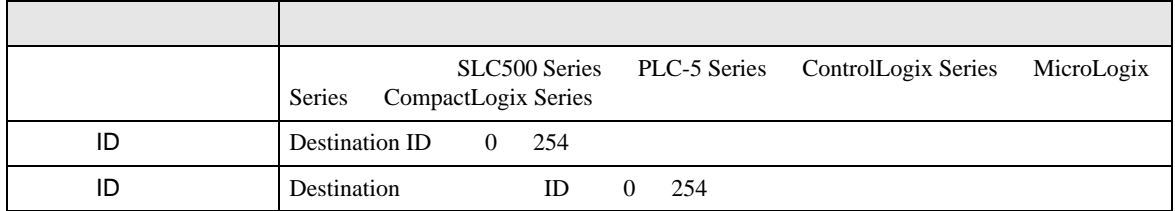

DF<sub>1</sub>

 $4.2$ 

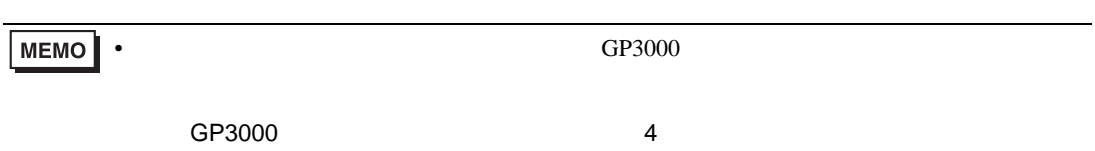

 $(1/2)$ 

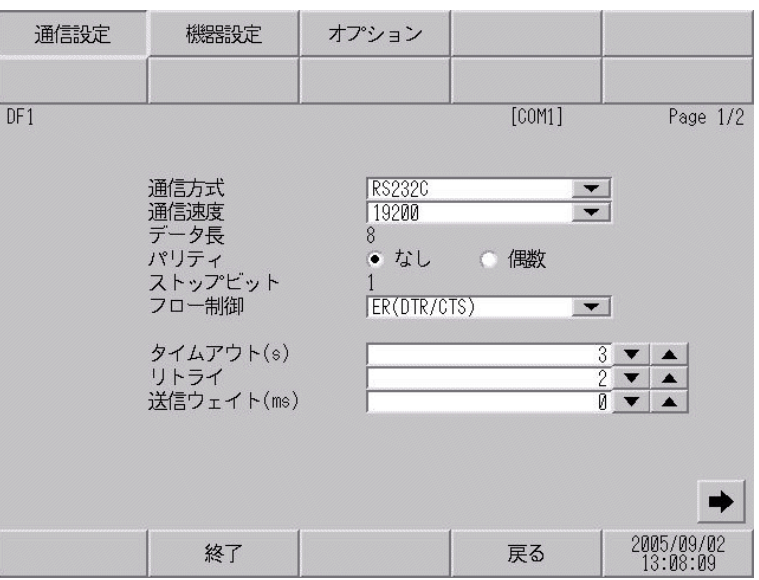

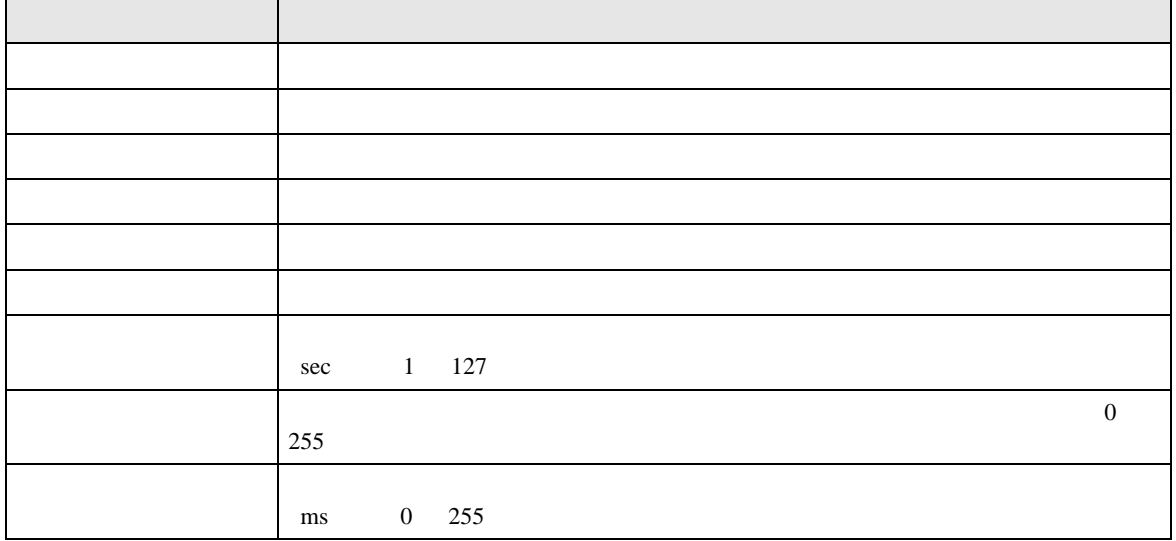

 $(2/2)$ 

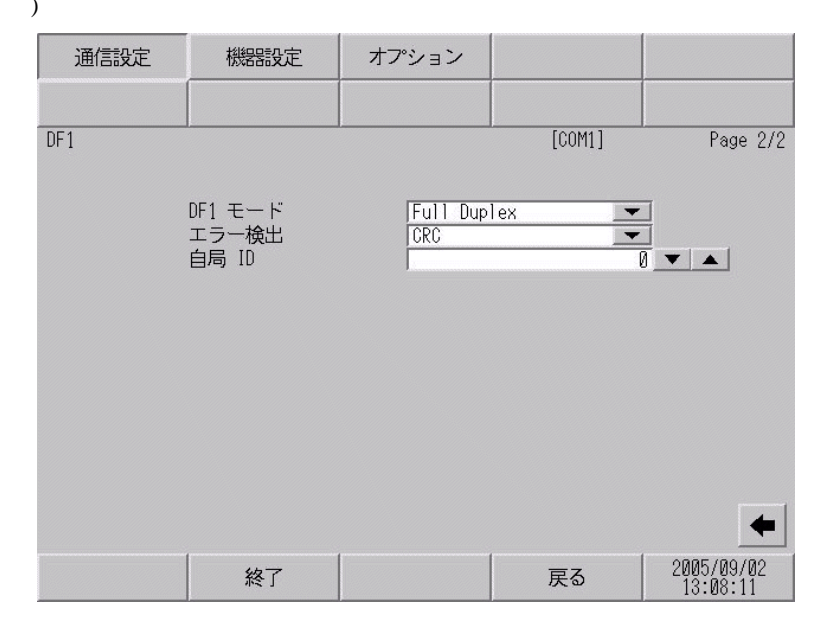

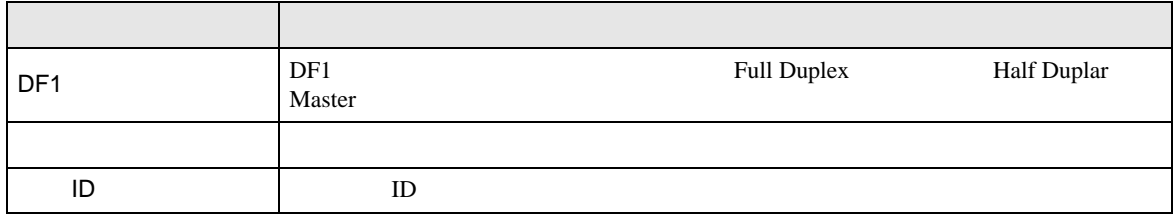

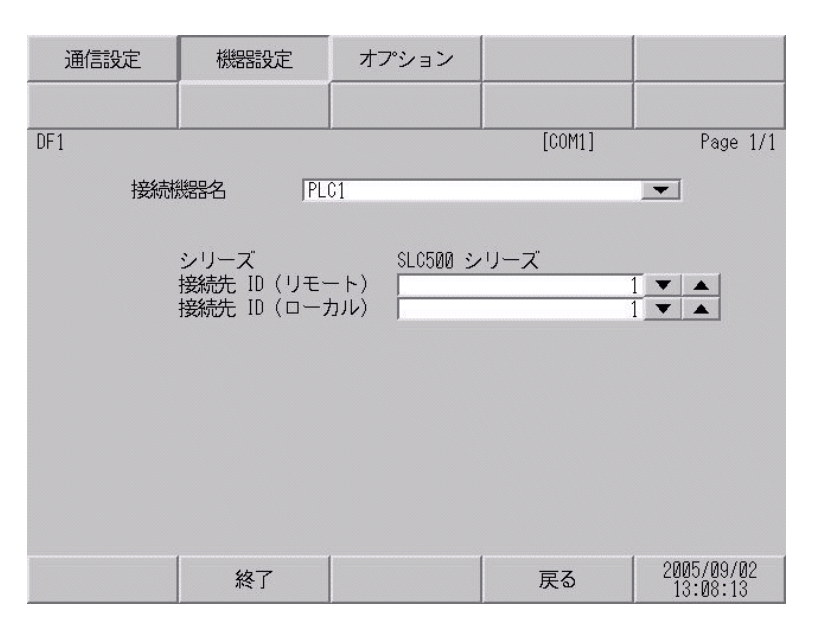

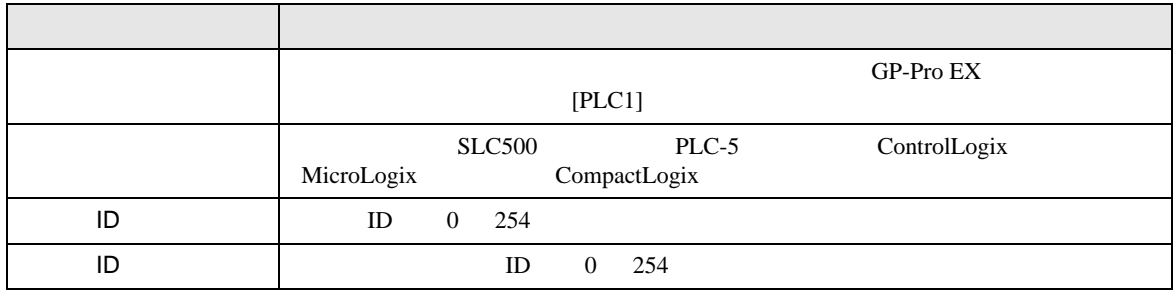

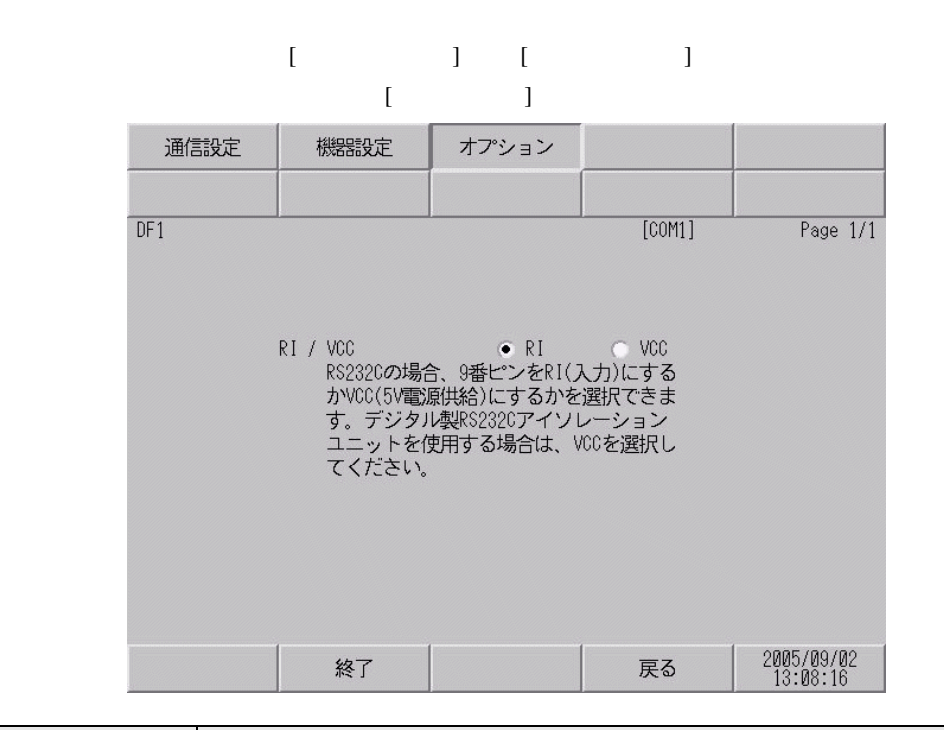

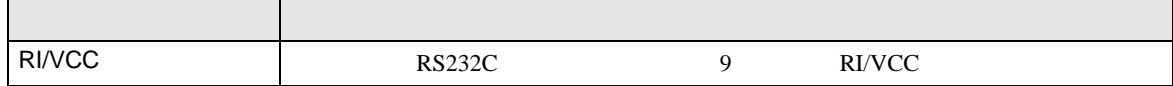

<span id="page-26-0"></span> $5<sub>3</sub>$ 

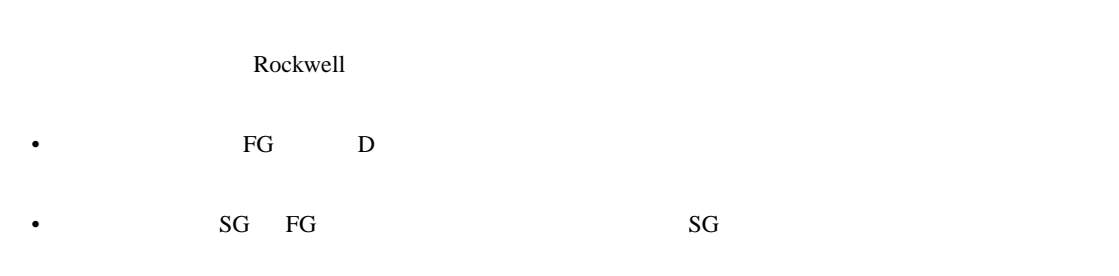

結線図 1

<span id="page-26-1"></span>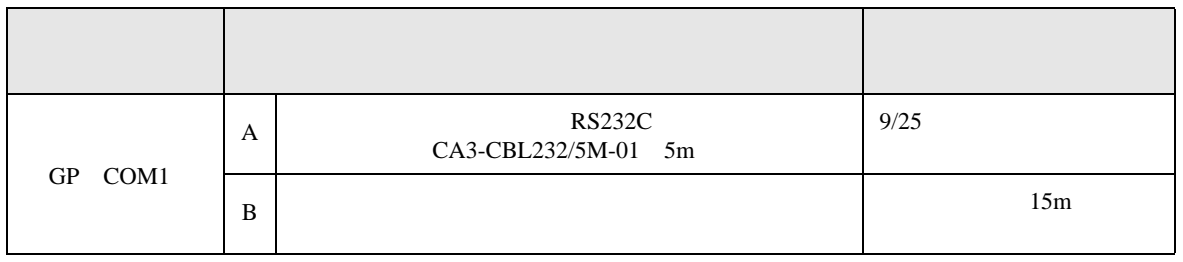

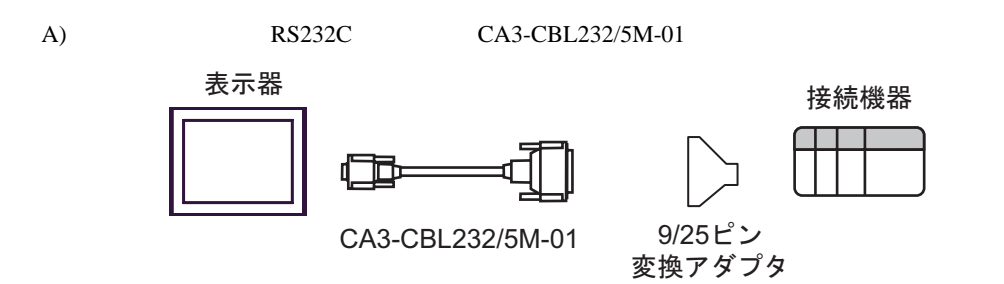

 $B)$ 

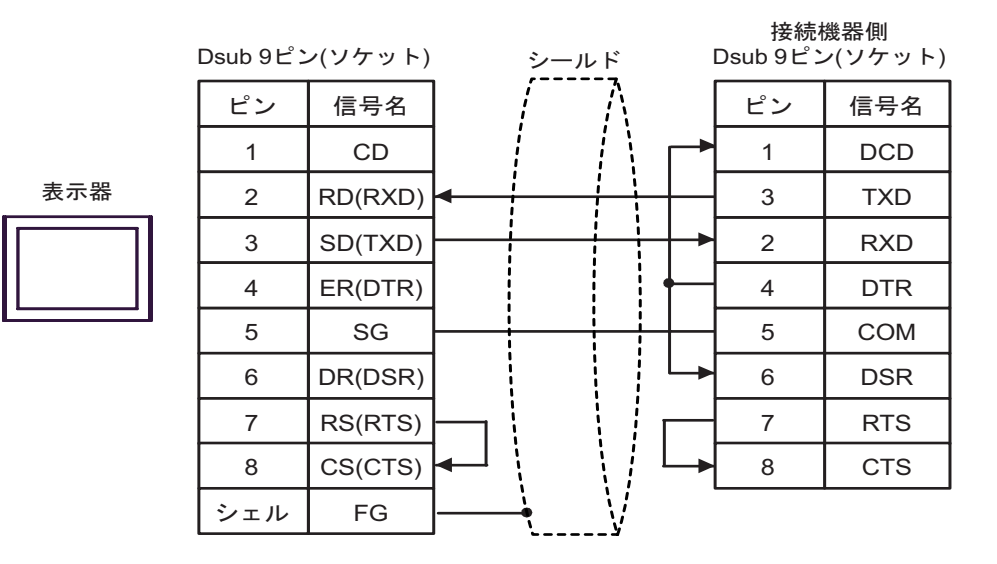

2

<span id="page-27-0"></span>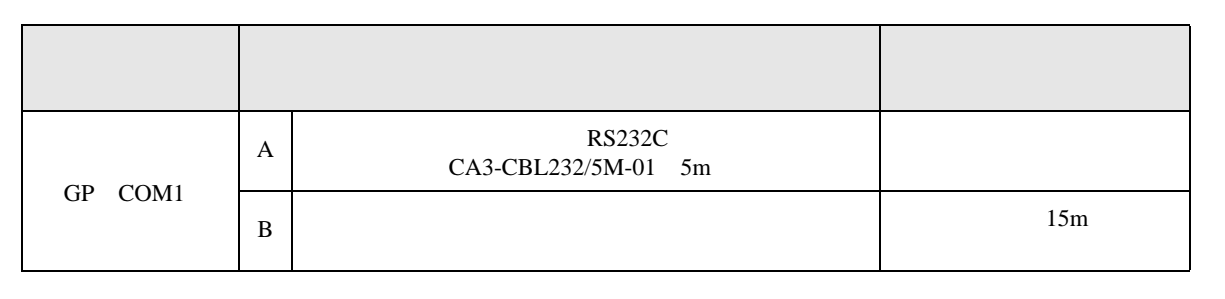

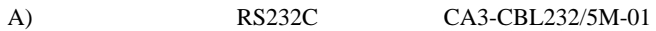

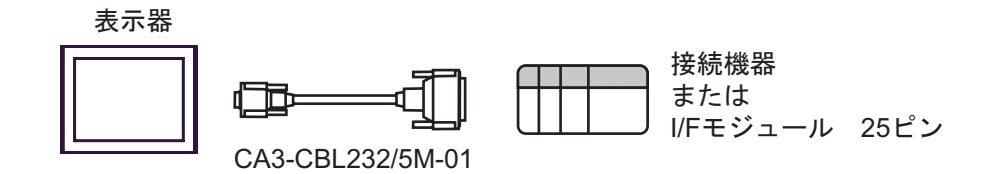

 $\mathbf{B}$ )

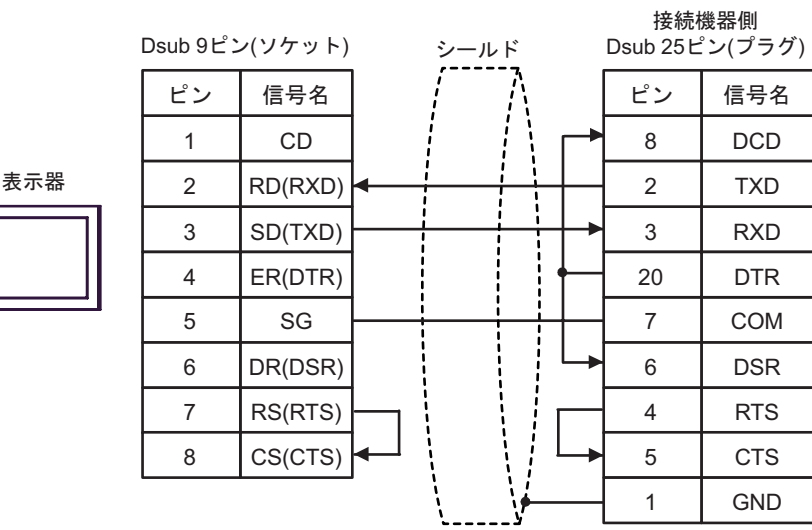

結線図 3

<span id="page-28-0"></span>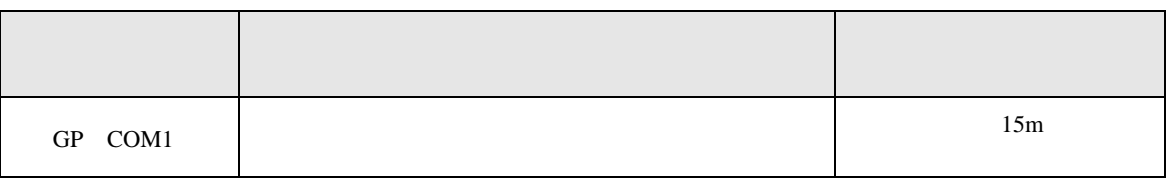

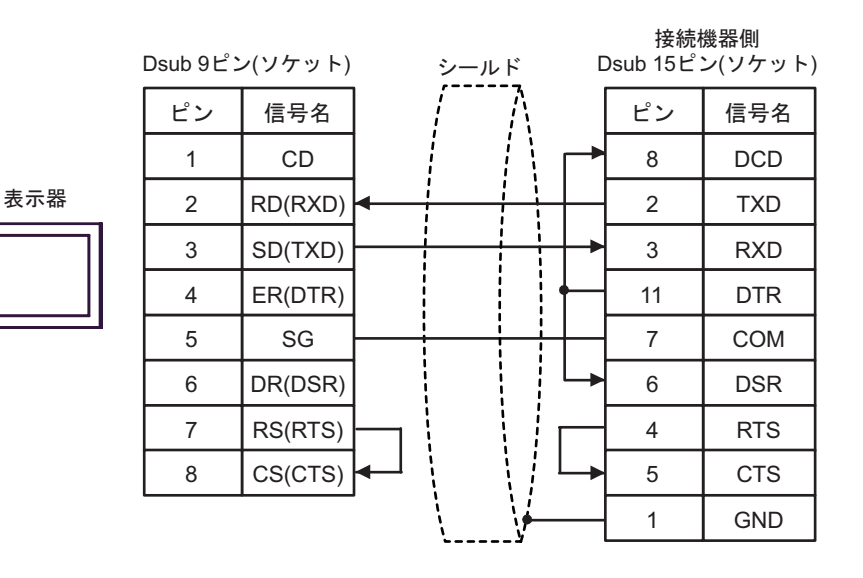

結線図 4

<span id="page-29-0"></span>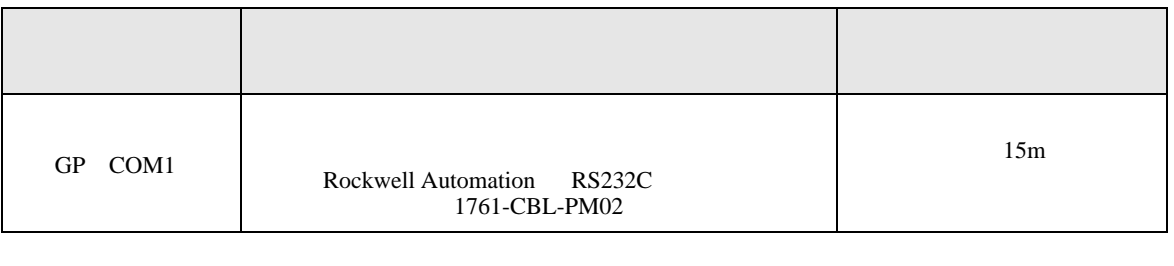

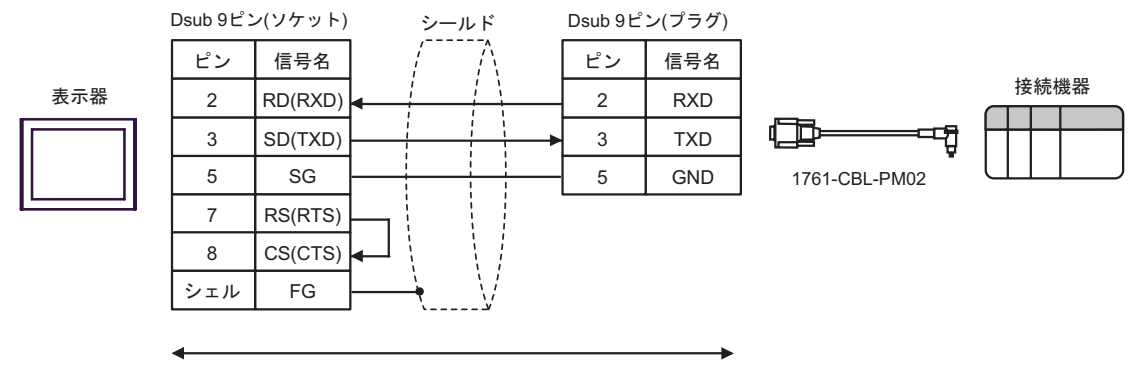

自作ケーブル

結線図 5

<span id="page-30-0"></span>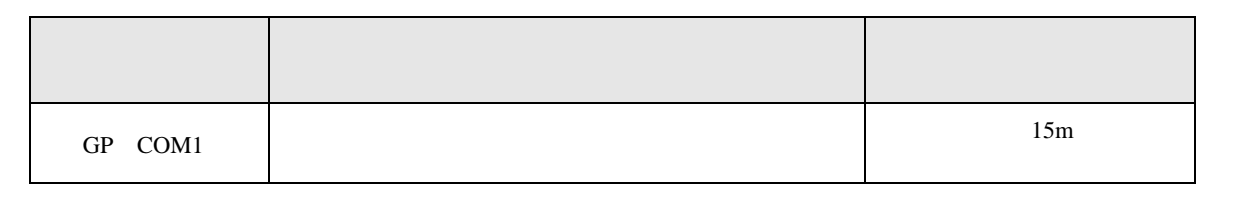

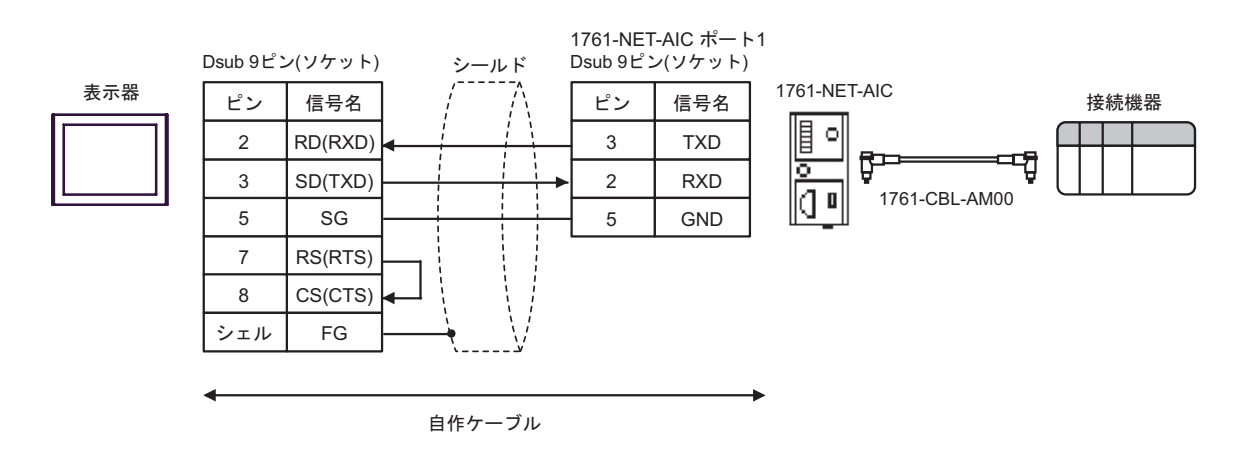

DF<sub>1</sub>

結線図 6

<span id="page-31-0"></span>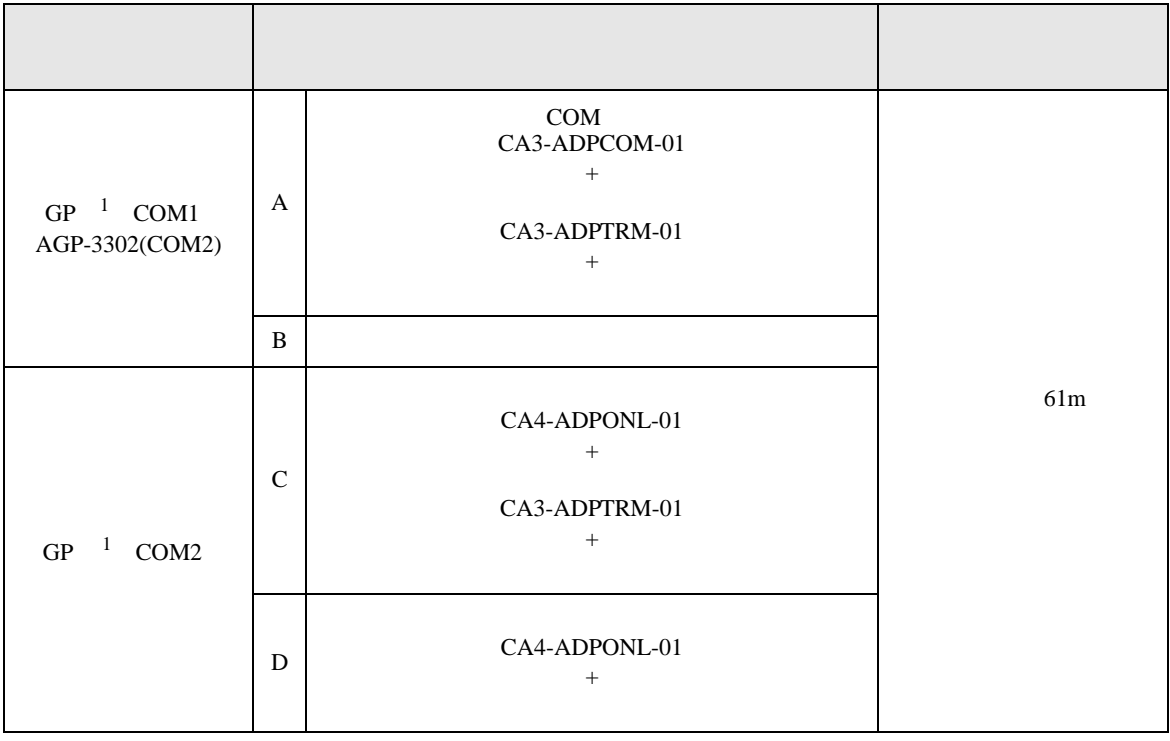

<span id="page-31-1"></span>1 AGP-3302 GP

A  $COM$  COM  $CAS-ADPCOM-01$ 

CA3-ADPTRM-01

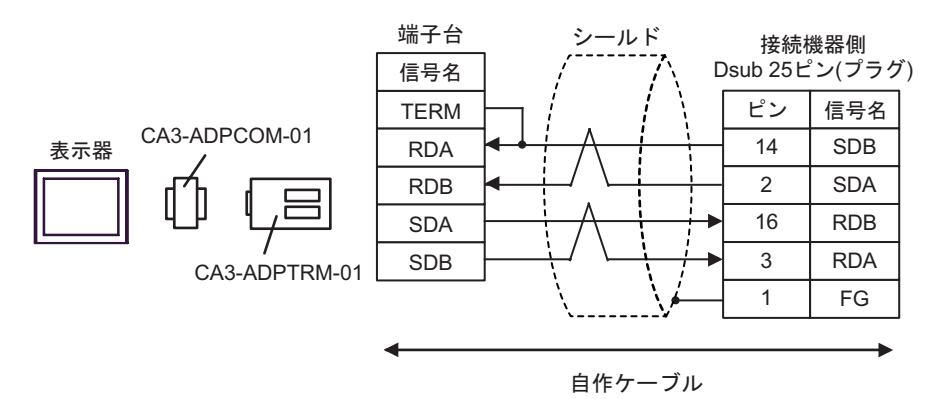

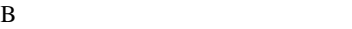

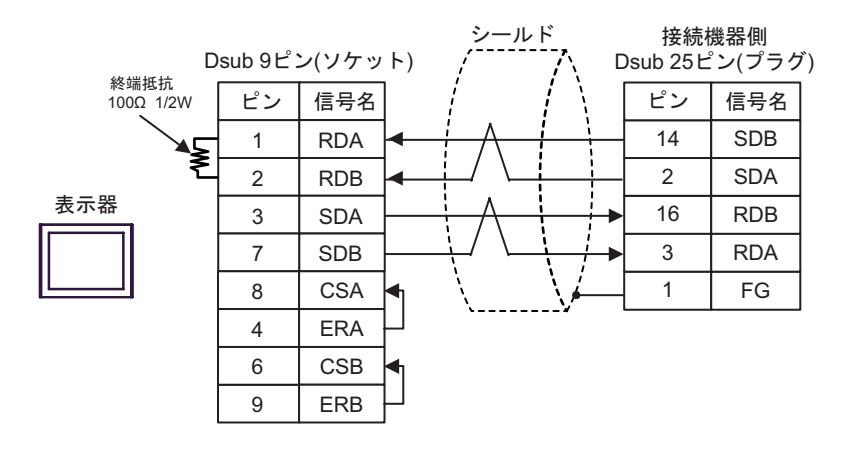

C (CA4-ADPONL-01

CA3-ADPTRM-01

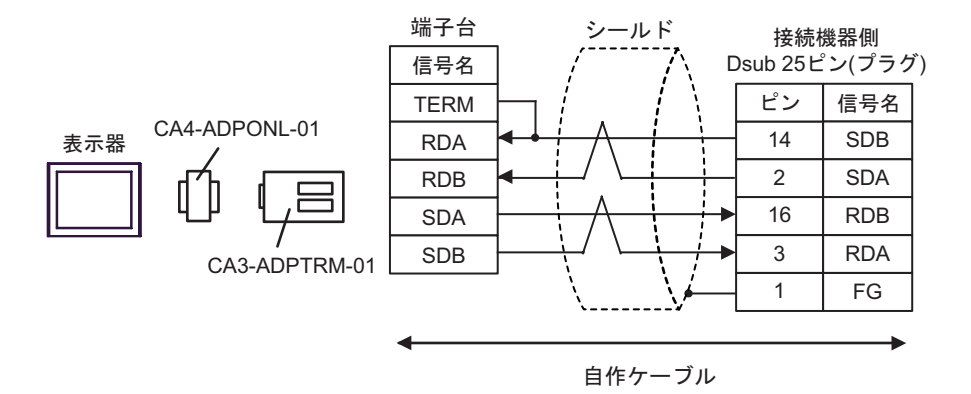

 $D \Box$ 

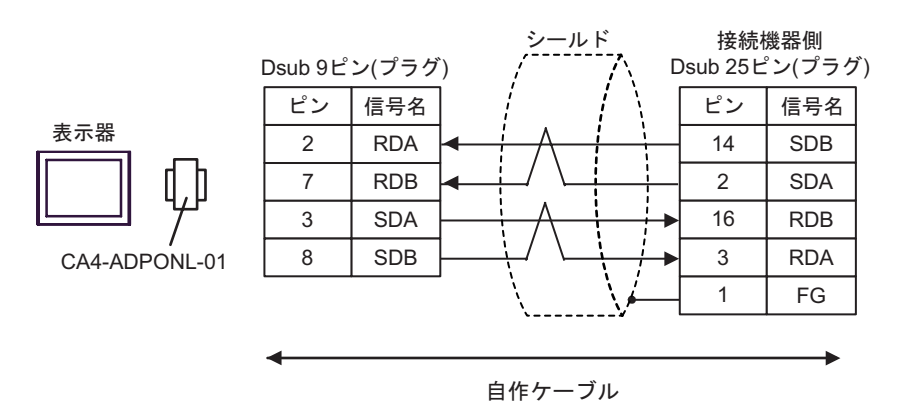

<span id="page-33-0"></span>6 to the contract of the contract of the contract of the contract of the contract of the contract of the contra<br>The contract of the contract of the contract of the contract of the contract of the contract of the contract o

#### 6.1 SLC500

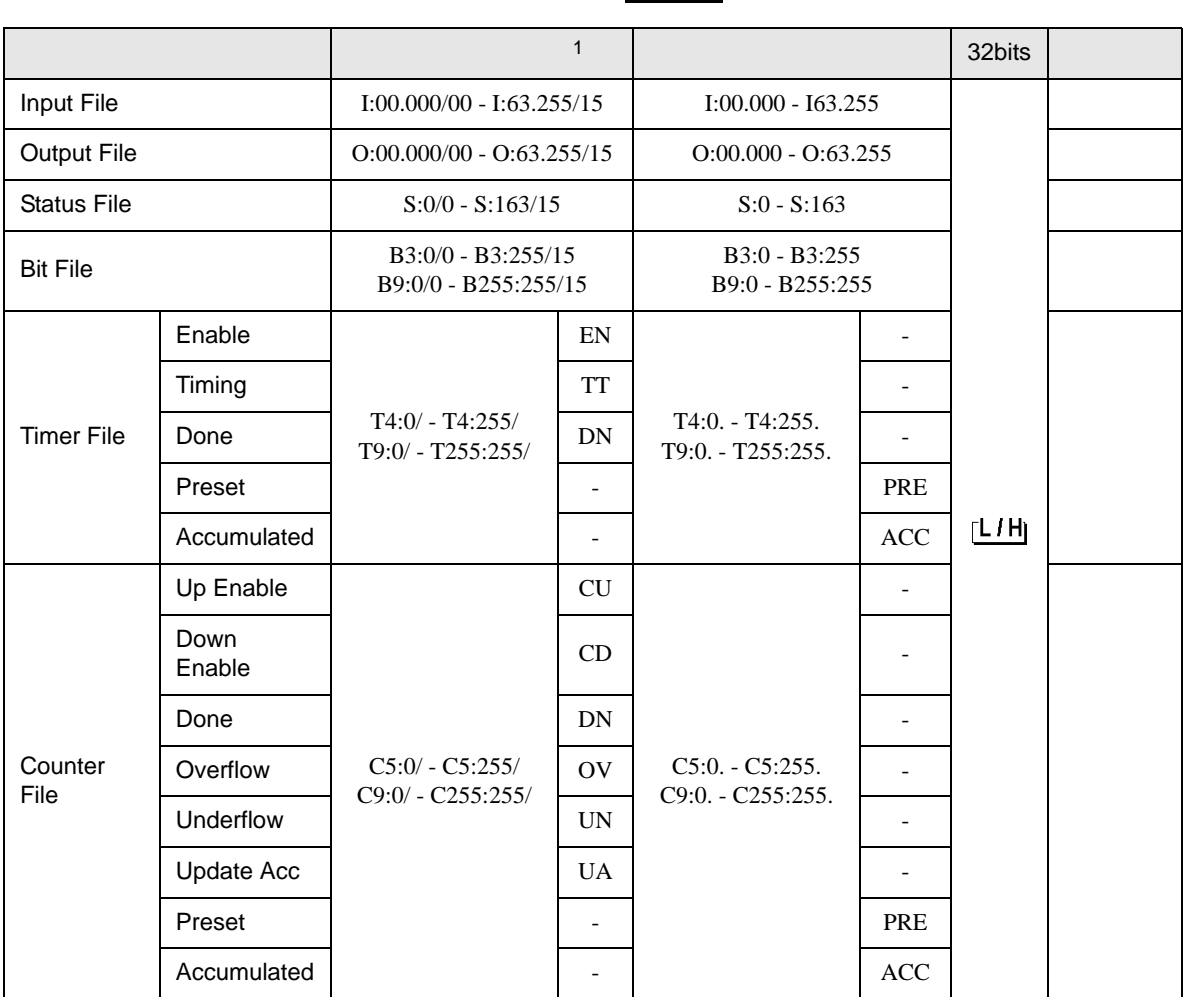

 $\Box$ 

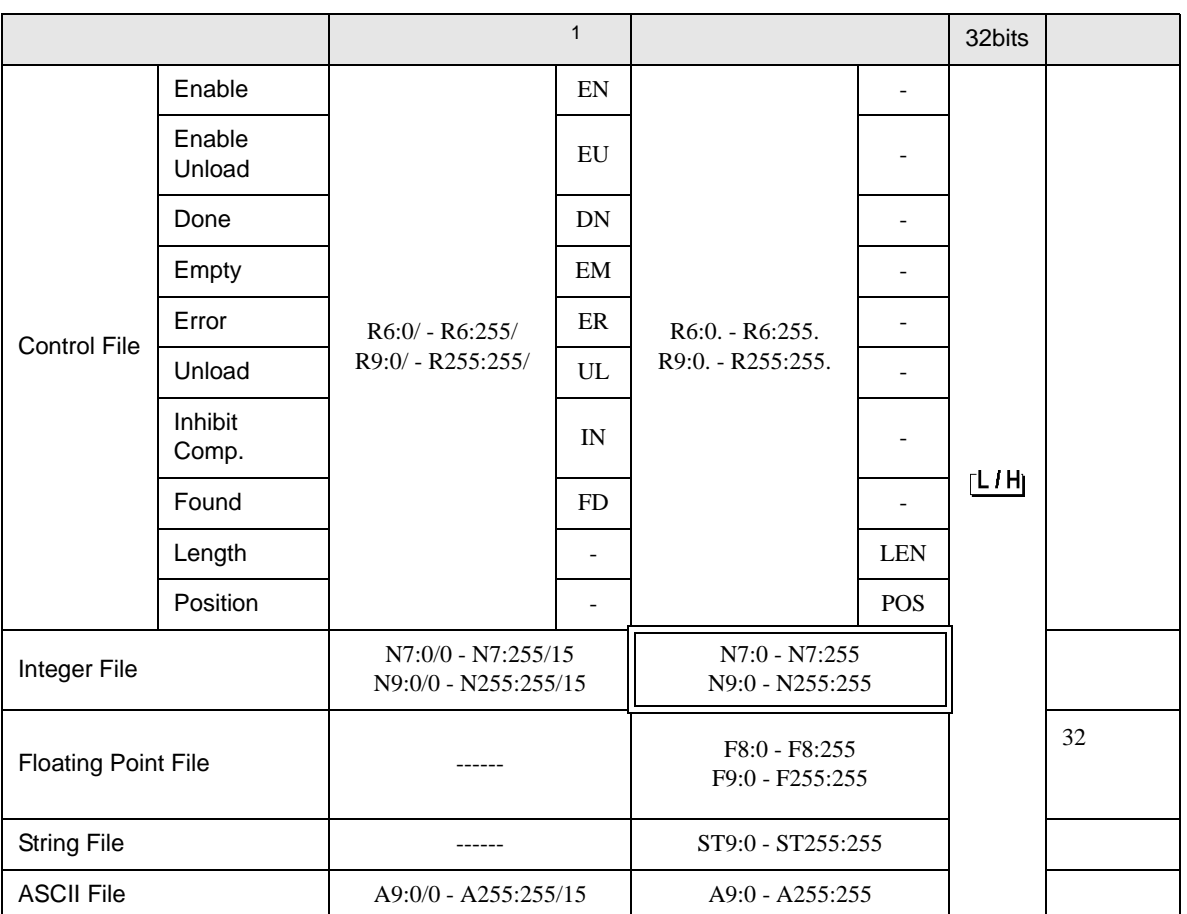

 $1$ 

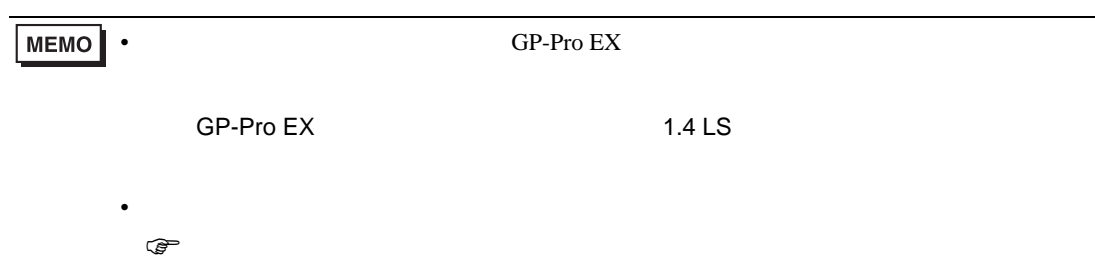

#### 6.2 PLC-5

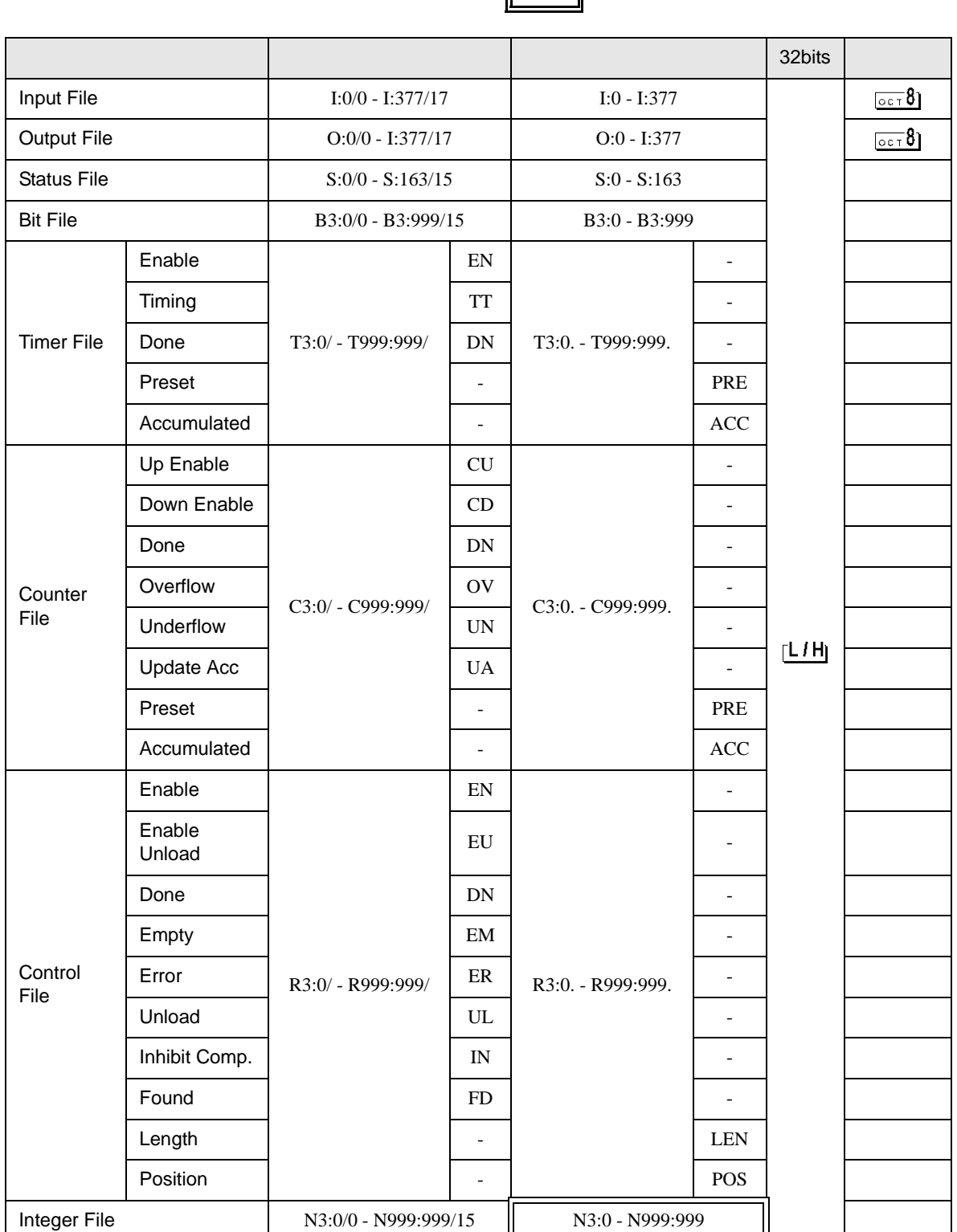

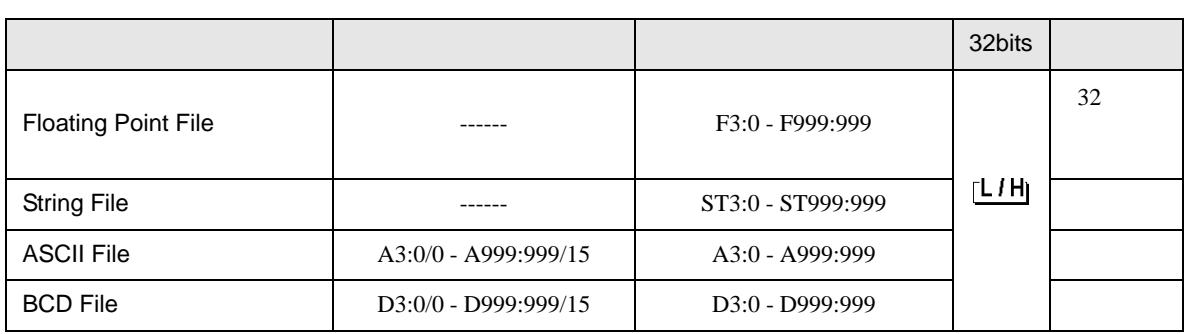

**MEMO** • GP-Pro EX

• そのアイコンについてはマニュアル表記上の注意を参照してください。

SP-Pro EX 1.4 LS

 $\circledast$ 

# 6.3 MicroLogix

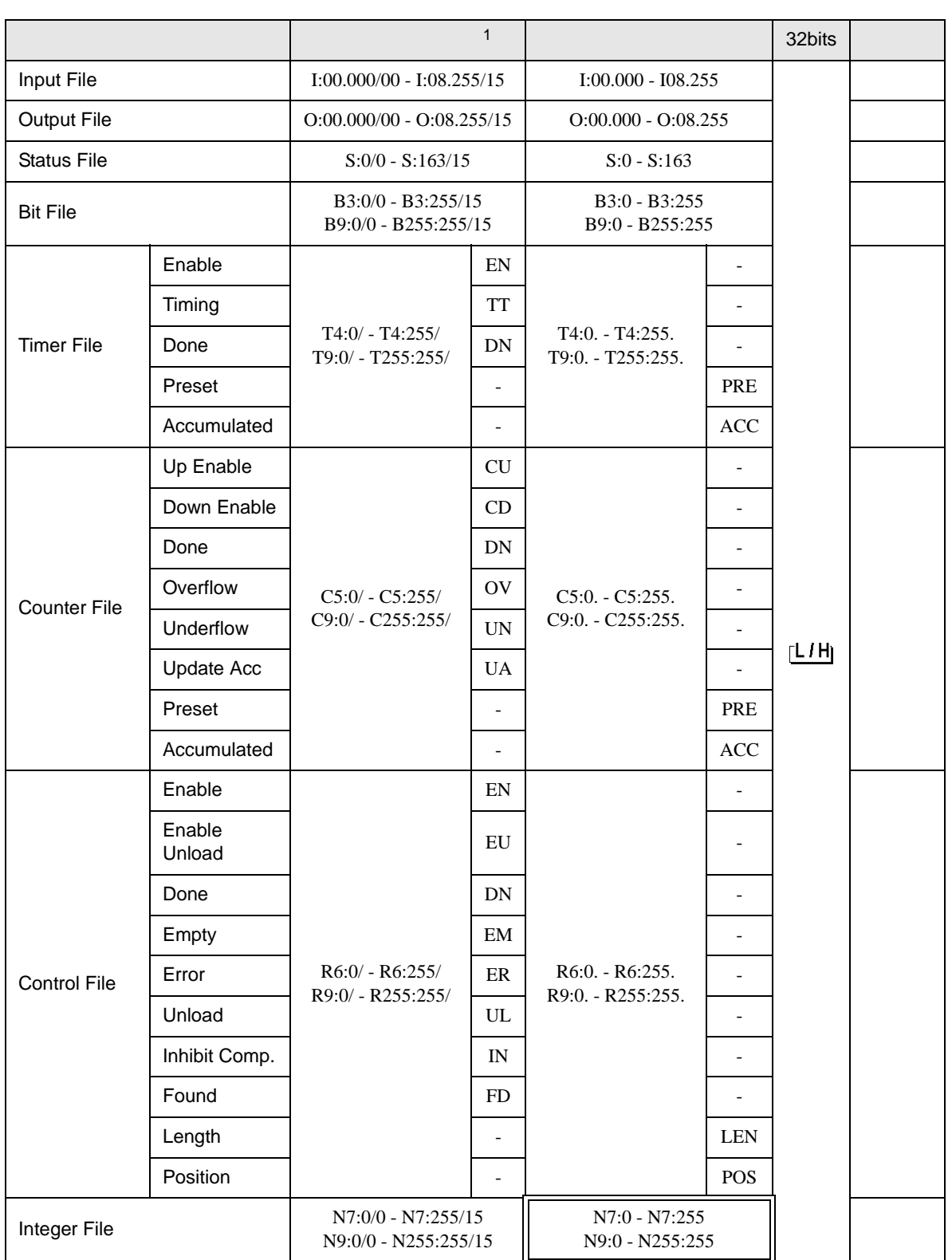

 $\Box$ 

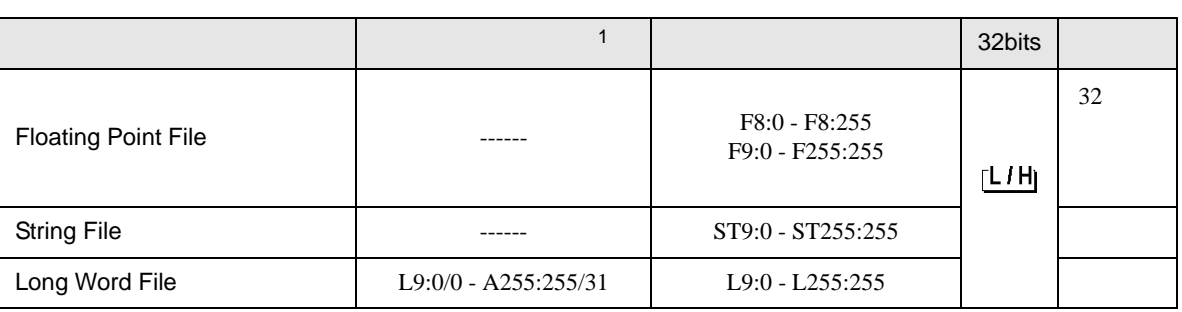

 $1$ 

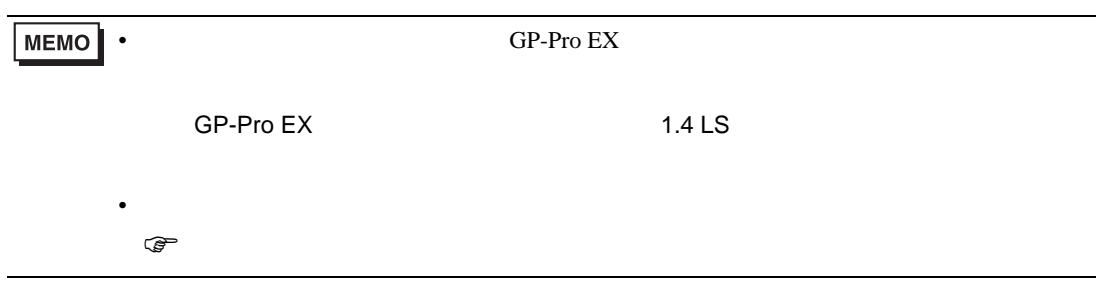

# 6.4 ControlLogix/CompactLogix

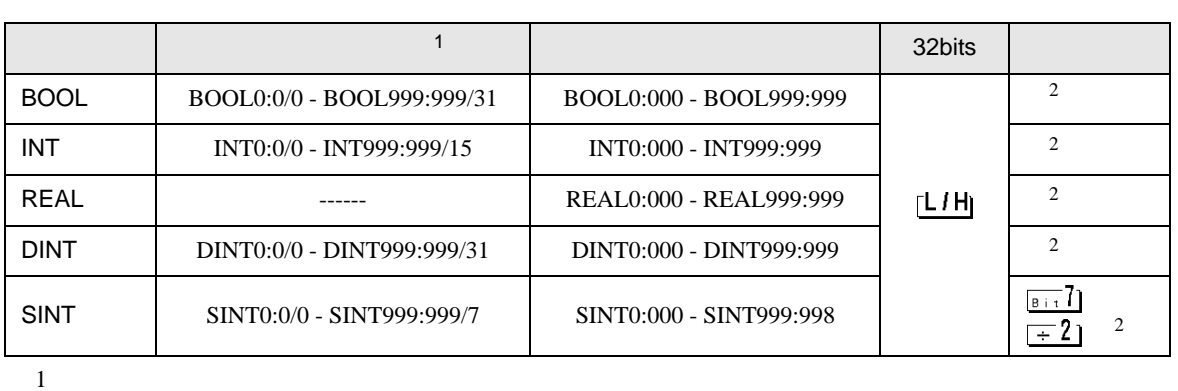

 $\Box$ 

<span id="page-40-0"></span>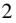

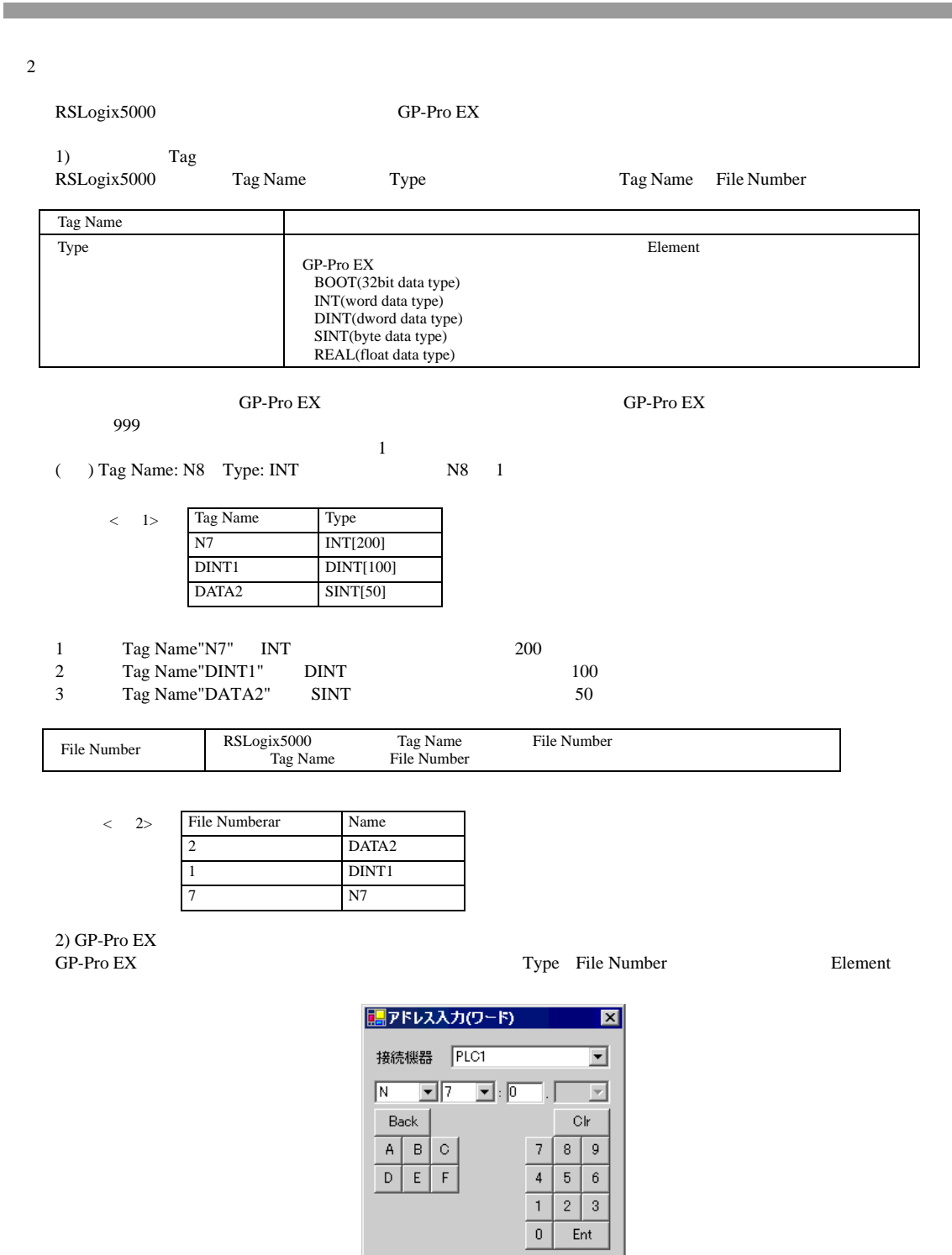

 $\langle$ GP-Pro EX  $>$  $GP-Pro EX$  File No.1 DINT1:0 **DINT** 1[0] DINT1:1 **DINT** 1[1]

DNT1:2 **DINT** 1[2]

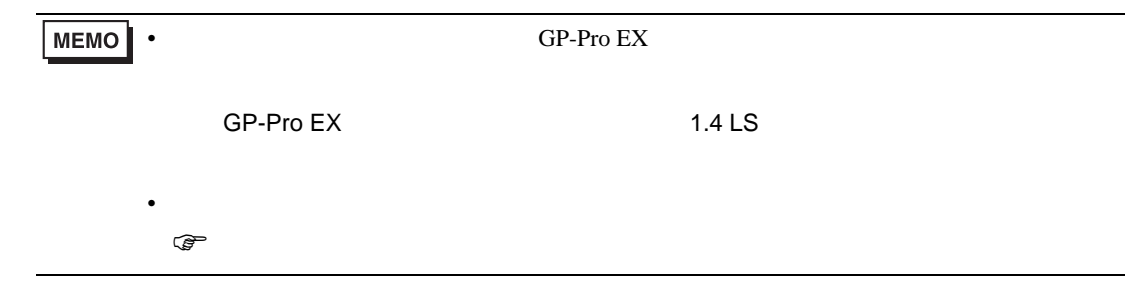

<span id="page-42-0"></span> $7$ 

#### 7.1 SLC500

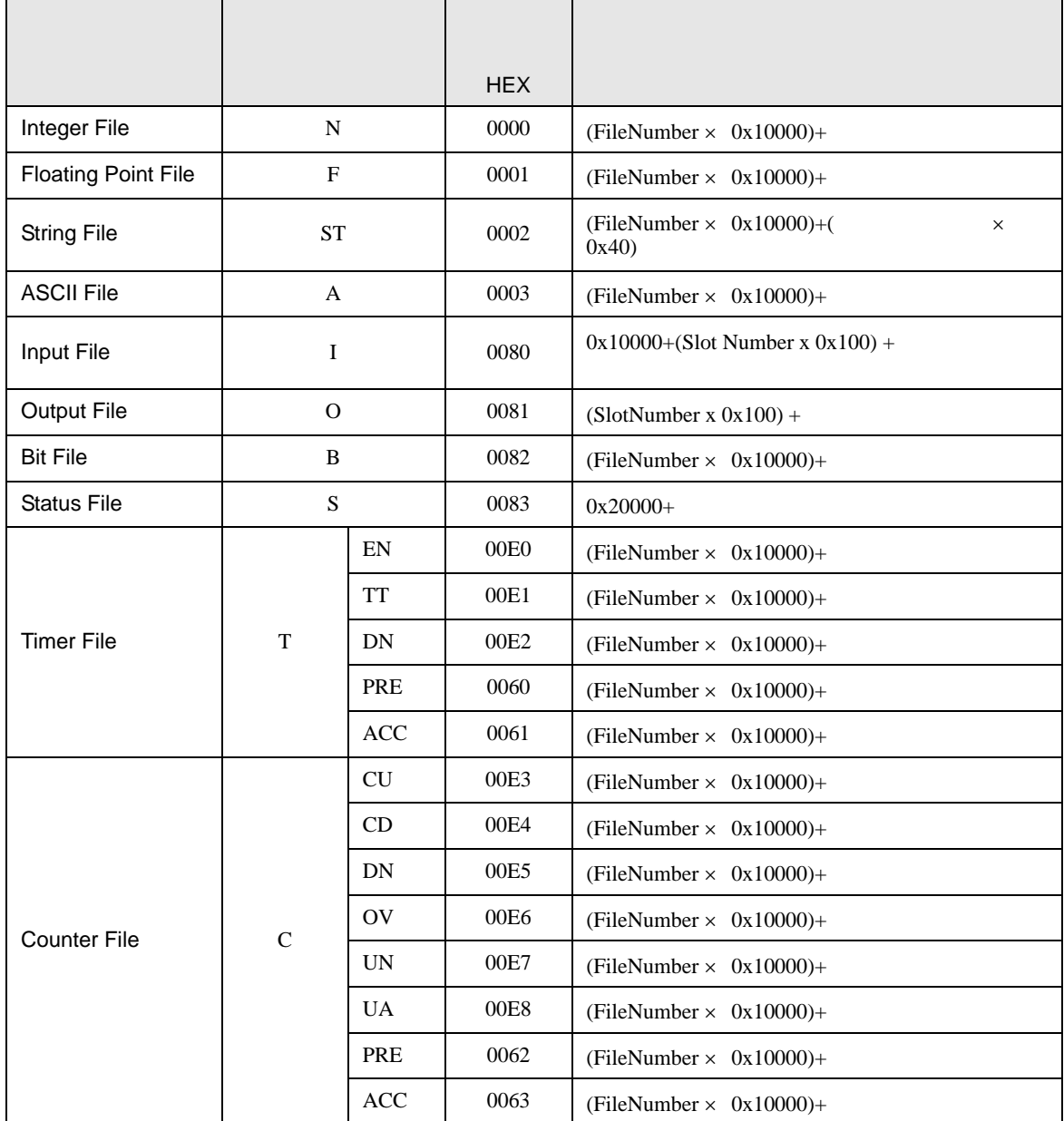

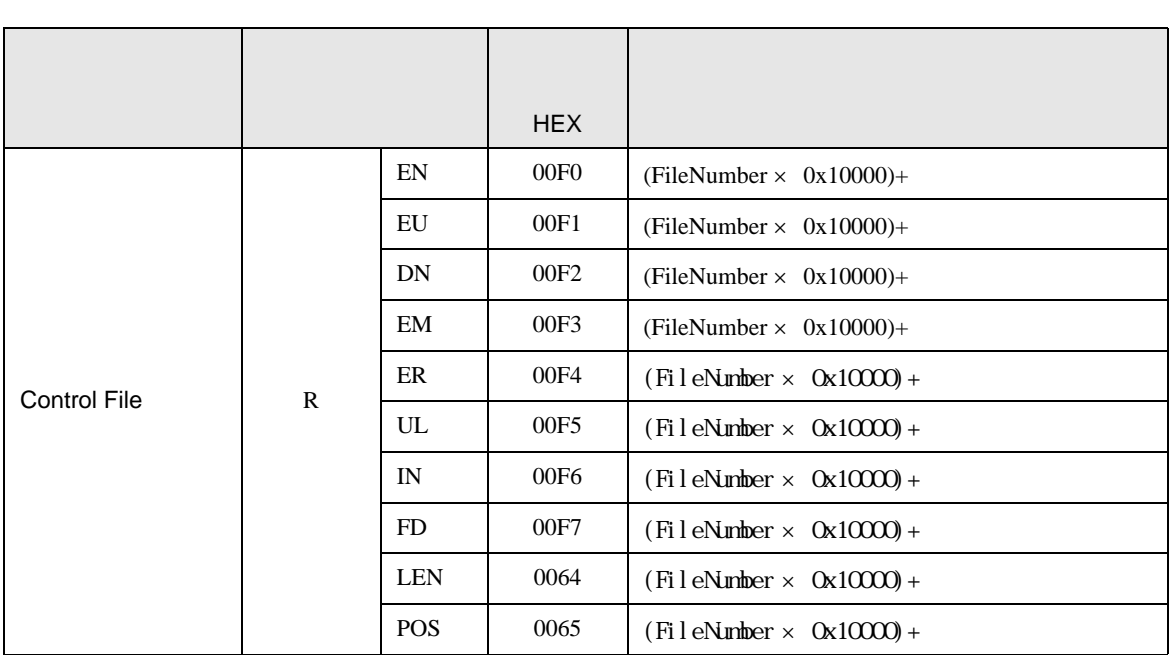

#### 7.2 PLC-5

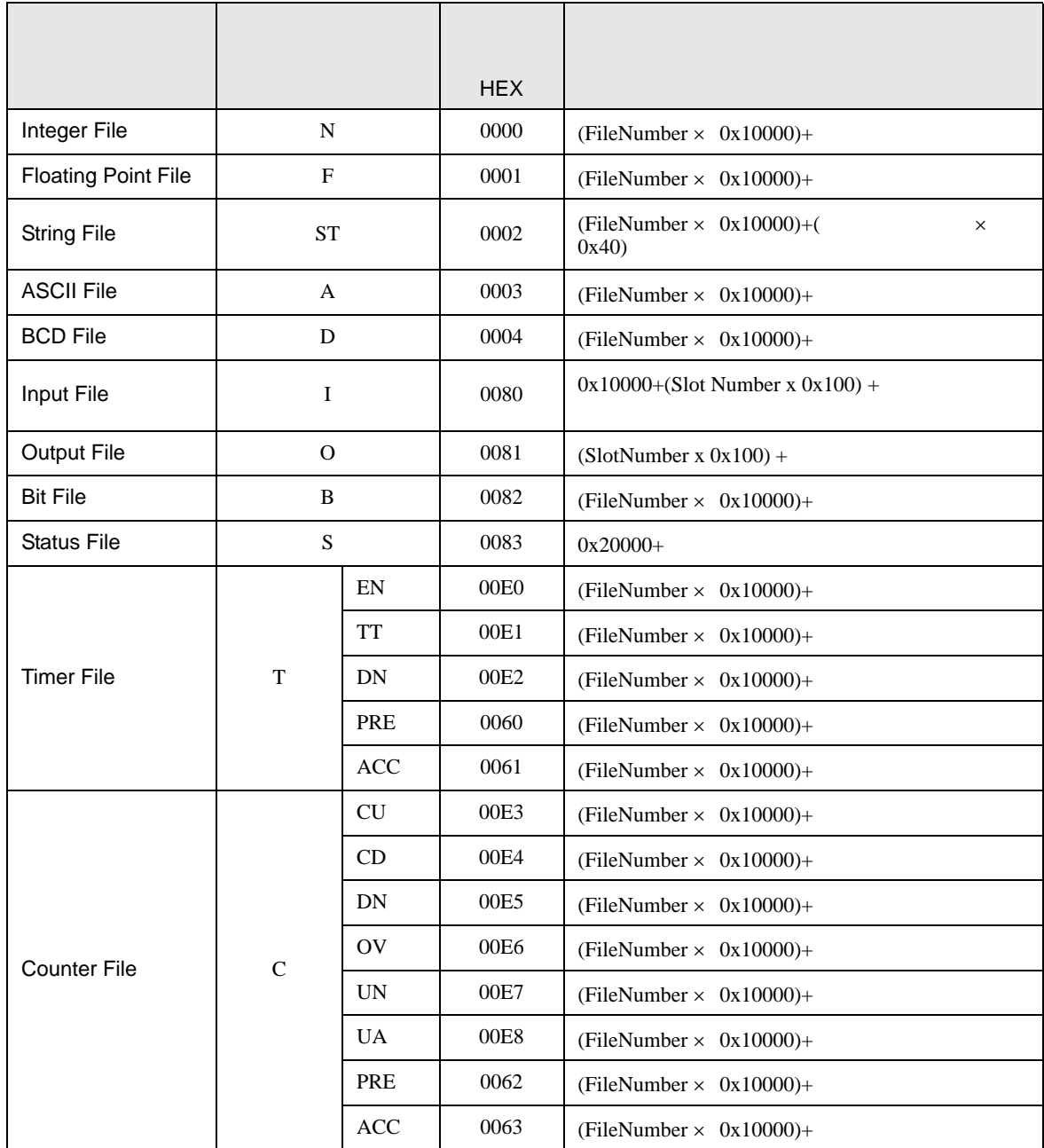

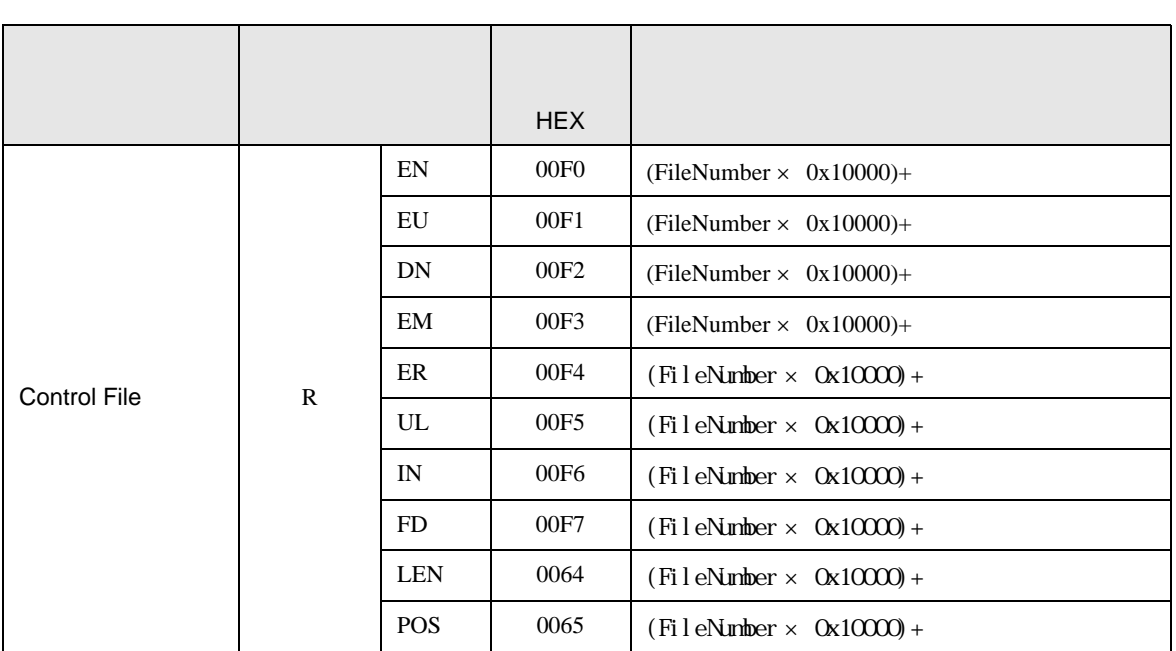

# 7.3 ControlLogix

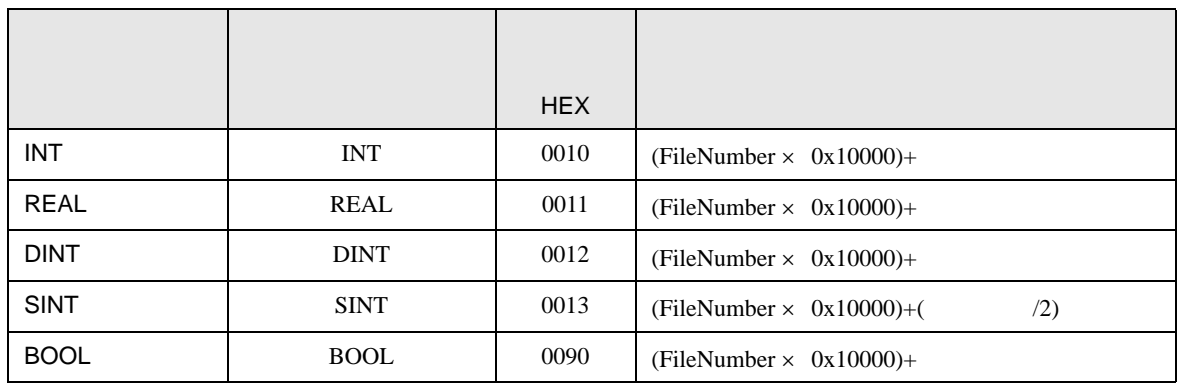

# 7.4 MicroLogix

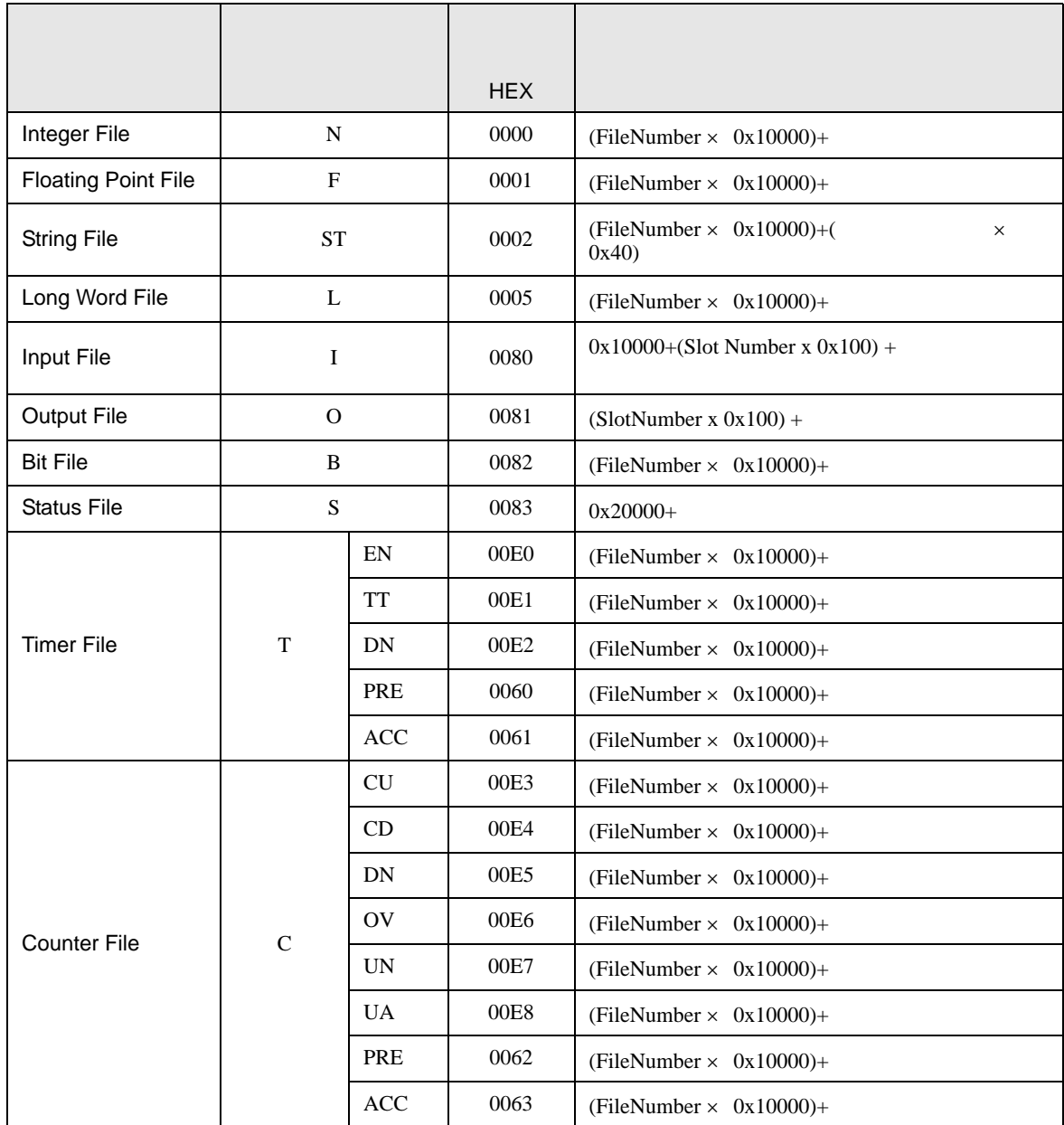

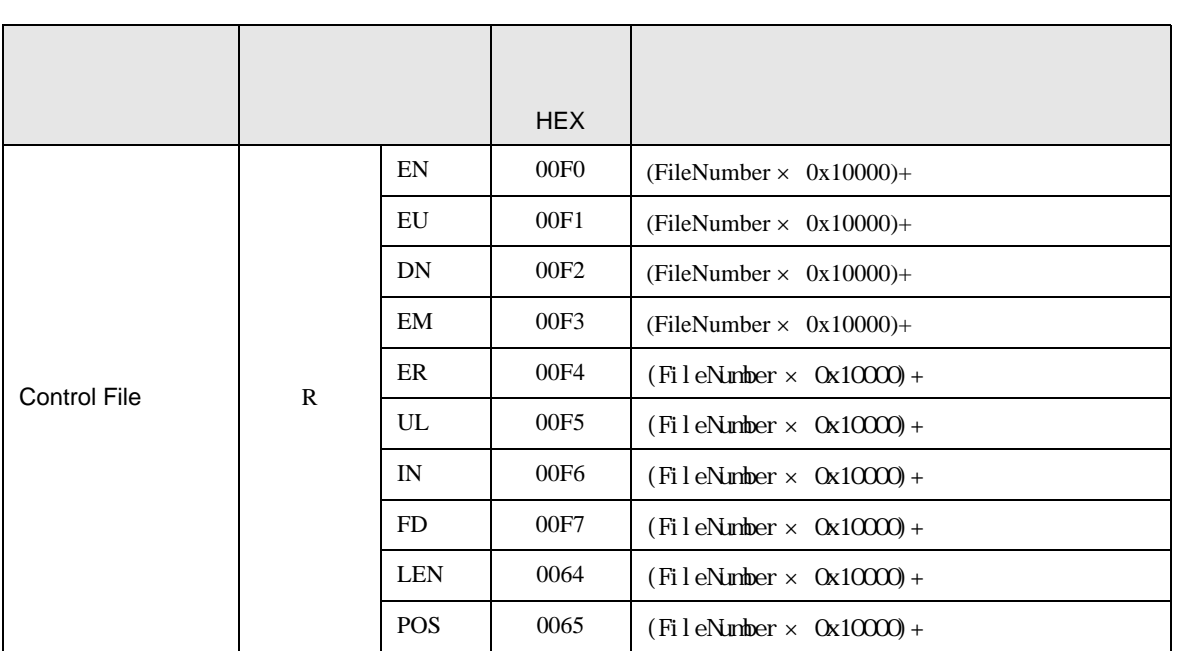

# 7.5 CompactLogix

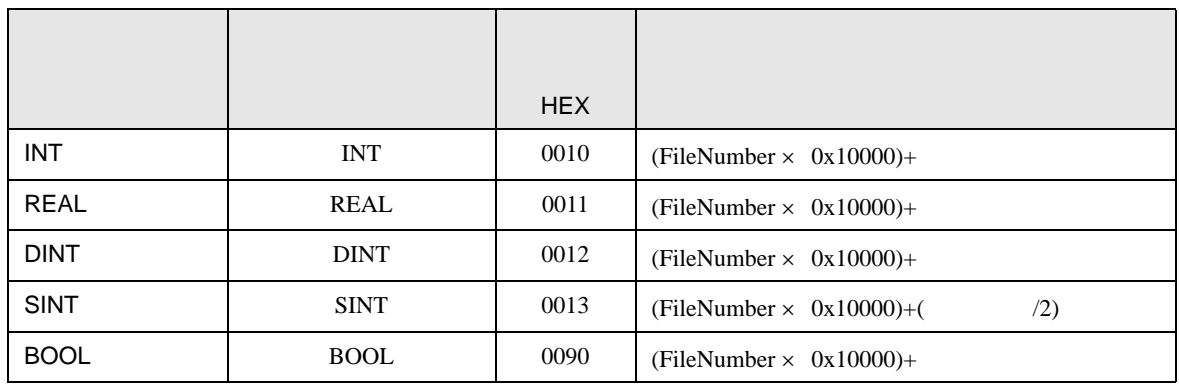

<span id="page-50-0"></span>8 エラー

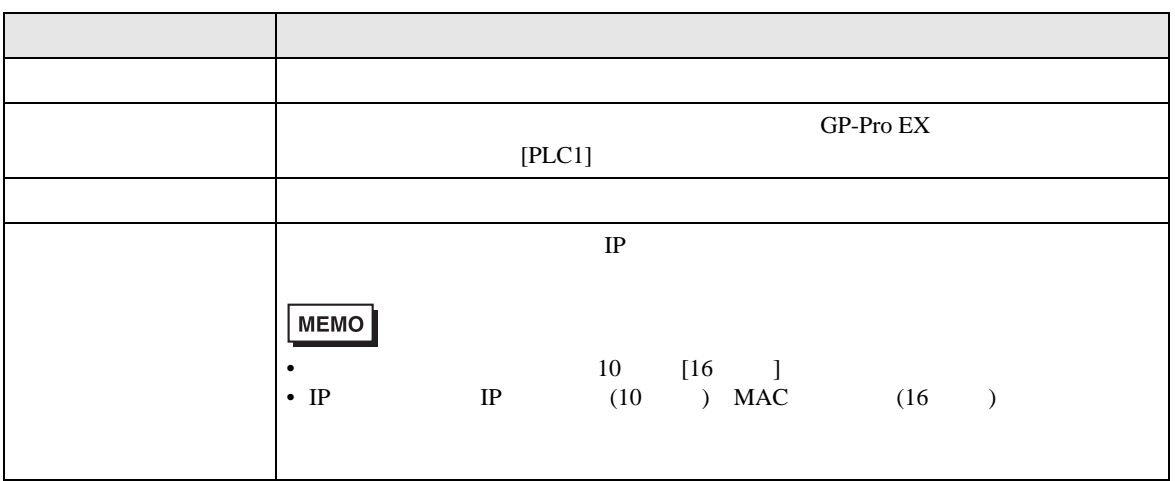

 $\bullet$ 

RHAA035:PLC1: 2[02]

# *Memo*